# **HS-50 % RS-100 M**

## User Manual

3 Axis Horizontally Symmetric Ultrasonic Anemometers

1199-PK-102 (HS-50)

1199-PK-085 (HS-100)

Document Number: 1199-PS-0035 Issue 3

HS-50 & HS-100

Gill Instruments Limited Saltmarsh Park, 67 Gosport Street, Lymington, Hampshire, SO41 9EG, UK Tel: +44 1590 613500, Fax: +44 1590 613555 Email: anem@gillinstruments.com Website: www.gillinstruments.com

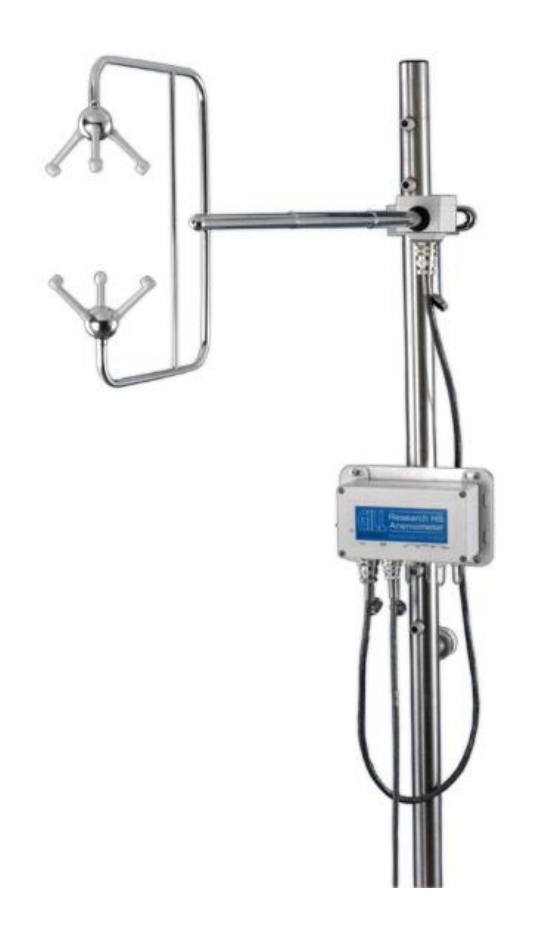

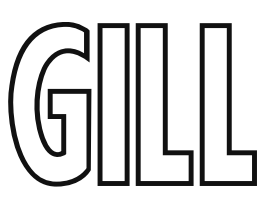

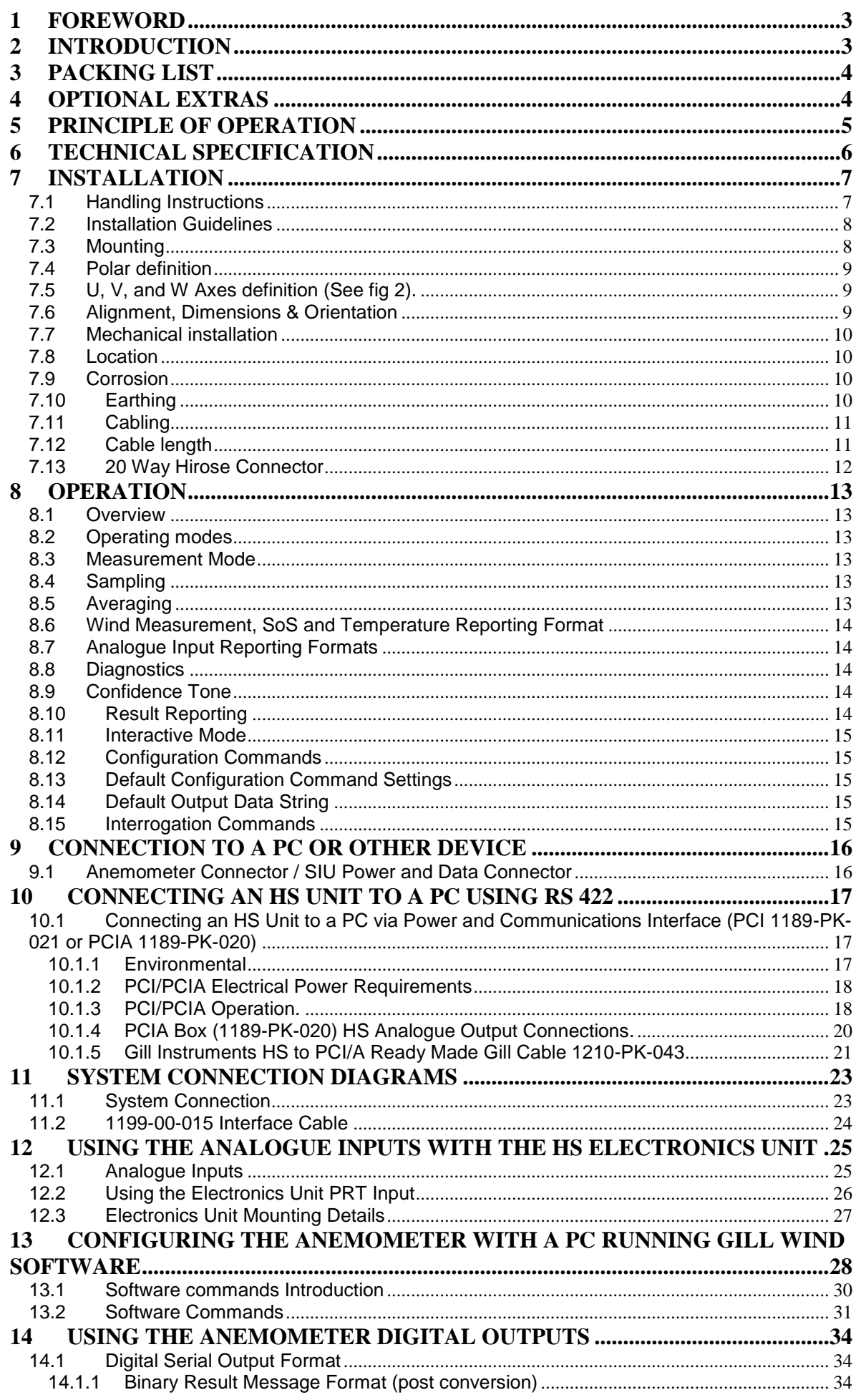

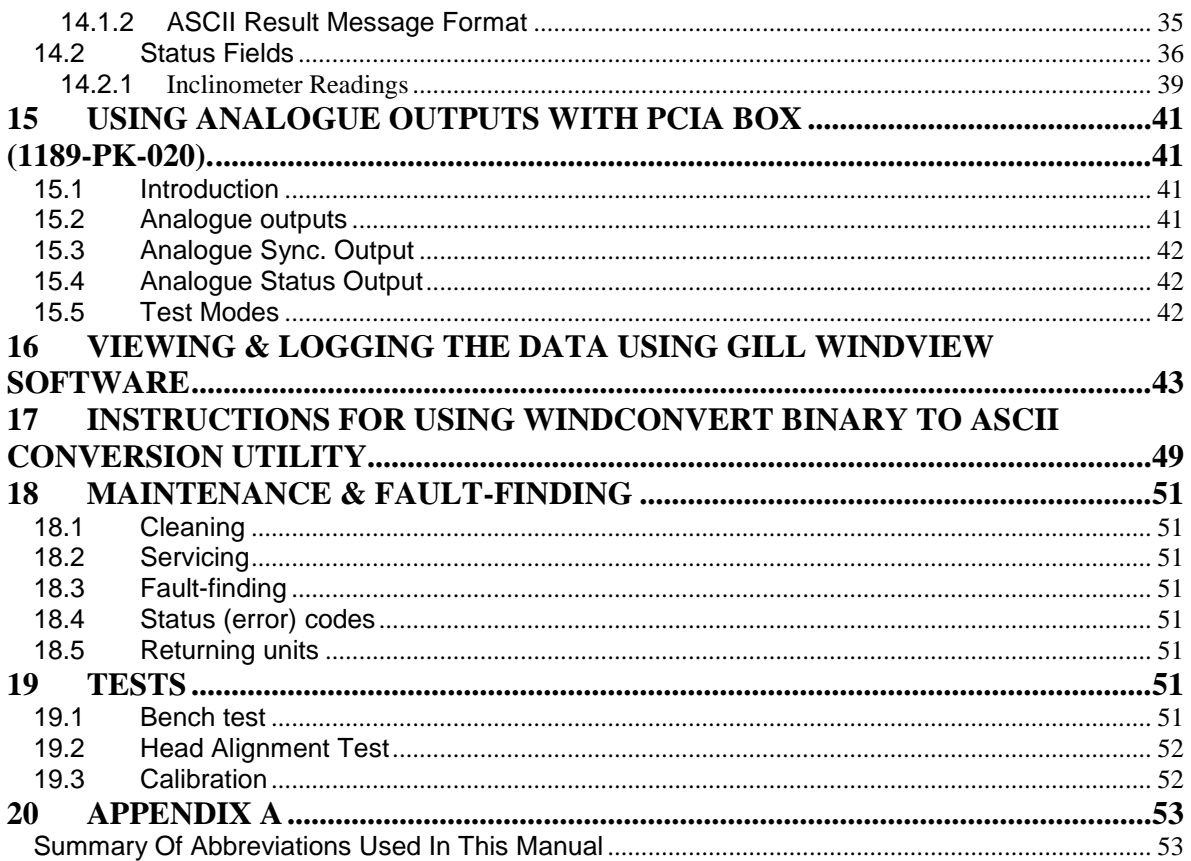

### <span id="page-3-0"></span>**1 FOREWORD**

Thank you for purchasing a HS-50 or HS-100 manufactured by Gill Instruments Ltd. The units have no customer serviceable parts and require no calibration or maintenance. To achieve optimum performance we recommend that you read the whole of this manual before proceeding with further use.

Gill products are in continuous development and so specifications may be subject to change without prior notice.

The information contained in this manual remains the property of Gill Instruments and should not be copied or reproduced for commercial gain.

### <span id="page-3-1"></span>**2 INTRODUCTION**

This manual describes the operation of the HS-50 (1199-PK-102) and HS-100 (1199-PK-085)

The term HS is used in this manual as a general term for both the HS-50 & HS-100; they are robust three axis anemometers with no moving parts.

The units of wind speed, output rate and formats are all user selectable.

Both the HS-50 & HS-100 are constructed of stainless steel & can perform measurements in wind speeds up to 45m/s.

The HS-50 can provide an output rate up to 50Hz and the HS-100 can provide an output rate up to 100Hz.

Each unit is calibrated in a wind tunnel to ISO 16622, traceable to national standards.

**WIND Software is available free from the Gill website<http://gillinstruments.com/main/software.html>. It** can be used as a terminal package to configure the anemometers

*WINDVIEW* software is available free from the Gill website

<http://gillinstruments.com/main/software.html>. It provides a means of viewing data and providing a simple data logging function.

#### *WinConvert* software is available free from the Gill website

<http://gillinstruments.com/main/software.html>. It provides a means of converting data gathered in binary format and converting it to a user readable format.

### <span id="page-4-0"></span>**3 PACKING LIST**

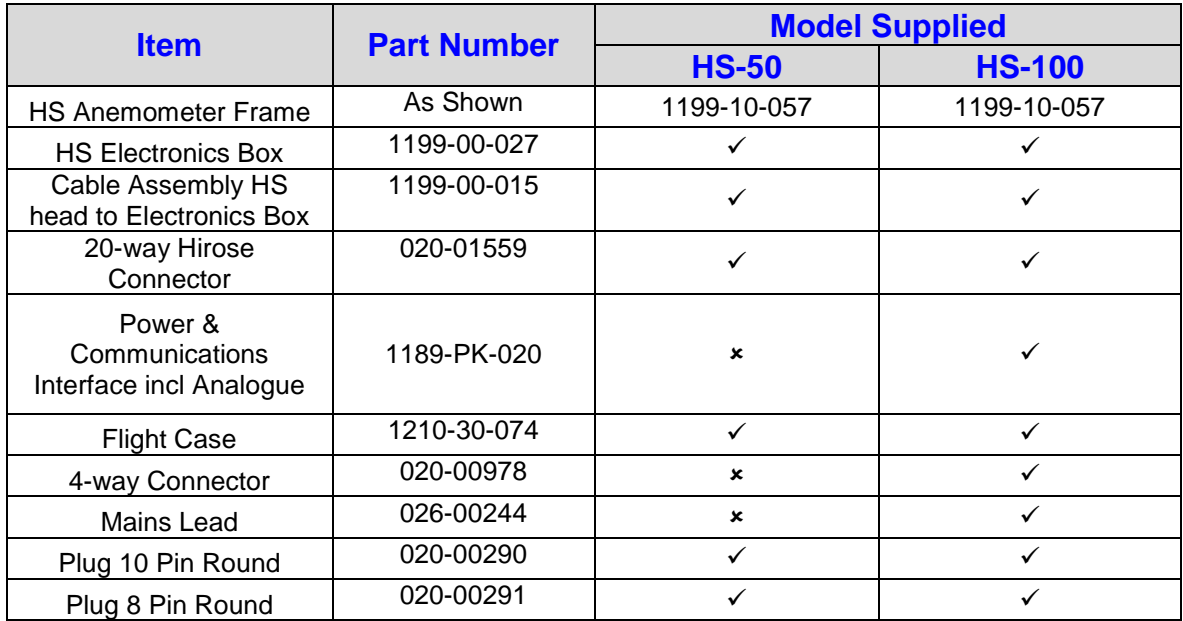

### <span id="page-4-1"></span>**4 OPTIONAL EXTRAS**

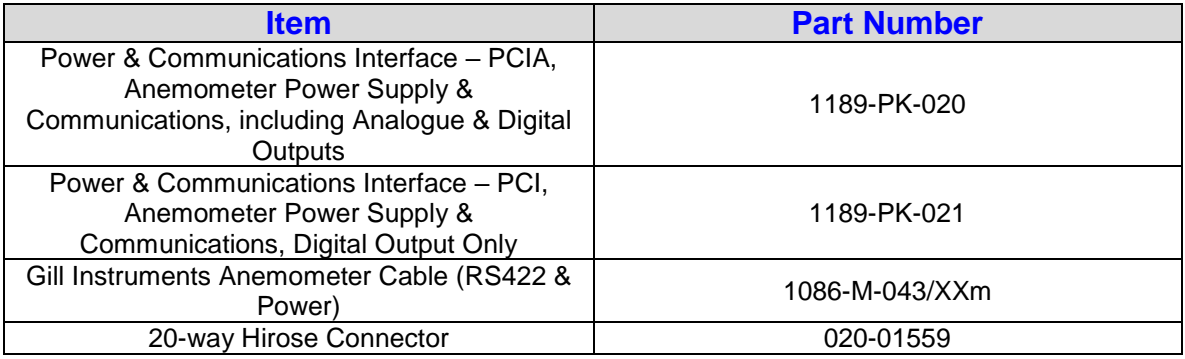

### <span id="page-5-0"></span>**5 PRINCIPLE OF OPERATION**

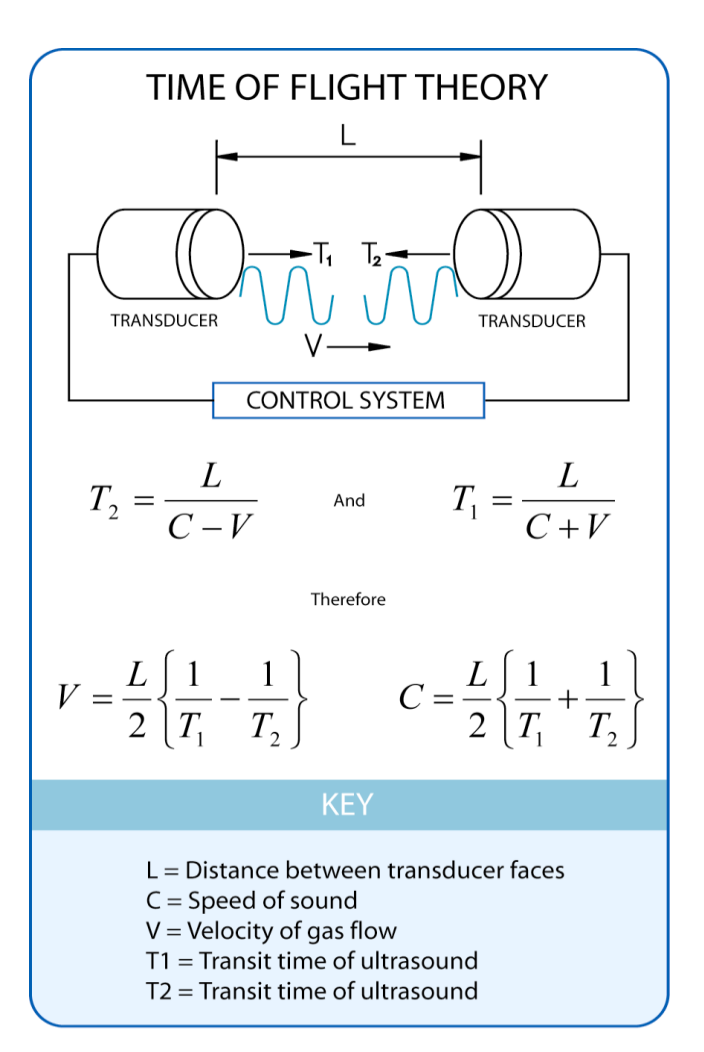

### **Figure 1 Time of Flight details**

The HS measures the times taken for an ultrasonic pulse of sound to travel from an upper transducer to the opposite lower transducer, and compares it with the time for a pulse to travel from lower to upper transducer.

Likewise times are compared between each of the other upper and lower transducers.

As Figure 1 shows, the air velocity along the axis between each pair of transducers can then be calculated from the times of flight on each axis.

This calculation is independent of factors such as temperature.

From the three axis velocities, the wind speed is calculated, as either signed U, V, and W, or as Polar and W.

It can be seen from Figure 1 that the speed of sound in air can be calculated from the times of flight. From this the sonic temperature can be derived from the formula **TS1 = C<sup>1</sup> <sup>2</sup>/ 403** Where

**TS1** = Sonic temperature

**C1** = Speed of sound

Note the formula does not account for the effect of Humidity Crosswind correction is applied to results.

### <span id="page-6-0"></span>**6 TECHNICAL SPECIFICATION**

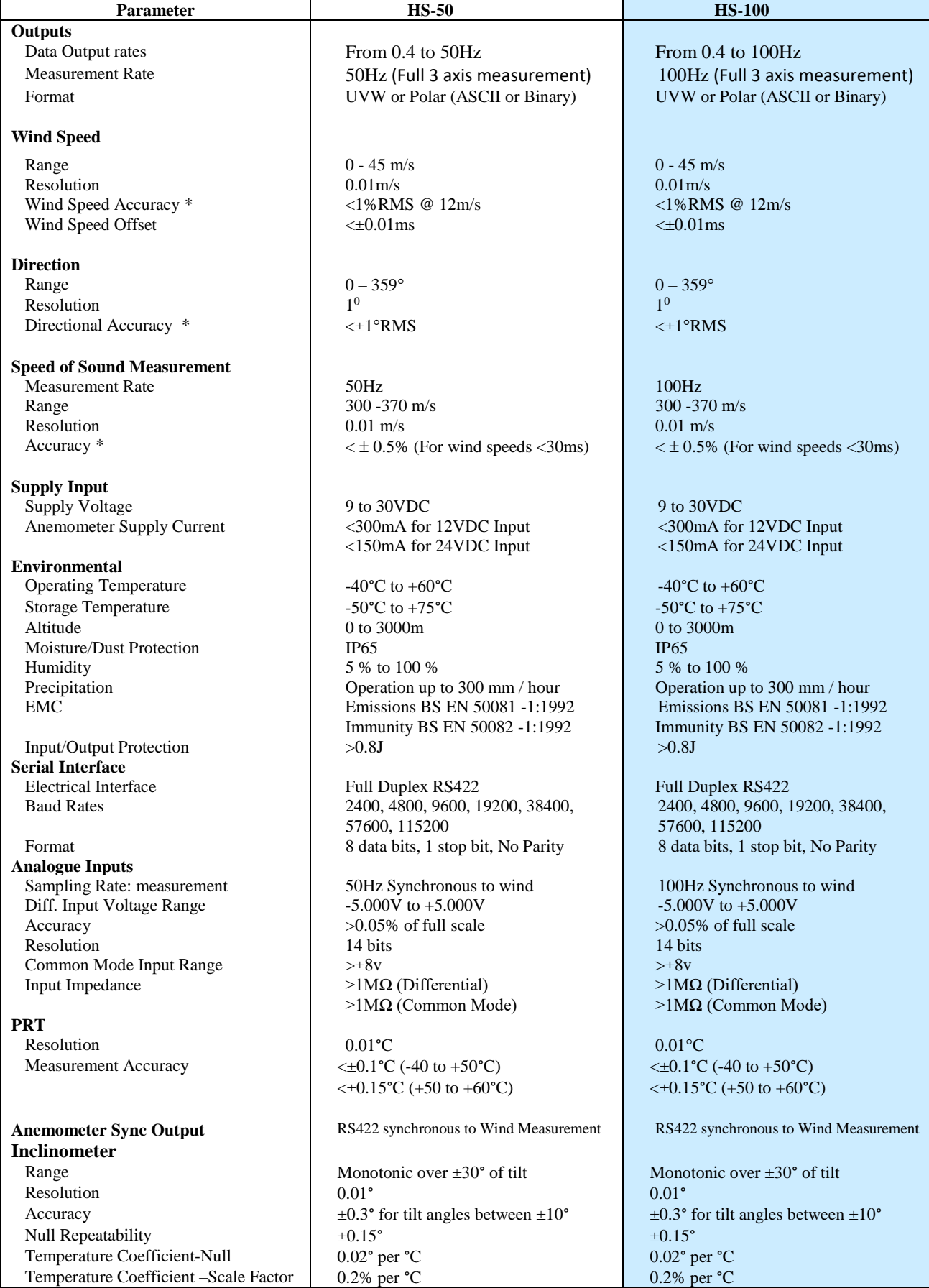

\* Accuracy specification applies for wind speeds less than  $32m/s$  and for wind incidence  $\lt$   $\pm 150^\circ$  in the horizontal plane and up to  $\pm 50^{\circ}$  from the horizontal.

### <span id="page-7-0"></span>**7 INSTALLATION**

### <span id="page-7-1"></span>**7.1 Handling Instructions**

The HS frame should be stored and transported in the supplied flight case.

If the frame is removed from the flight case (for instance, to carry out a bench test), the protective head cover should be left in place to protect the transducers. If the head cover is removed, care must be taken to protect the transducers from damage/distortion as this will affect the accuracy of the measurements made.

The transducers should not be used to support the weight of the frame if it is rested on a flat surface (such as a table), as this will distort the path lengths. The protective head cover should be left on under these circumstances.

When handling the frame, ensure that it is picked up by the main arm, not the frame around the transducer assembly.

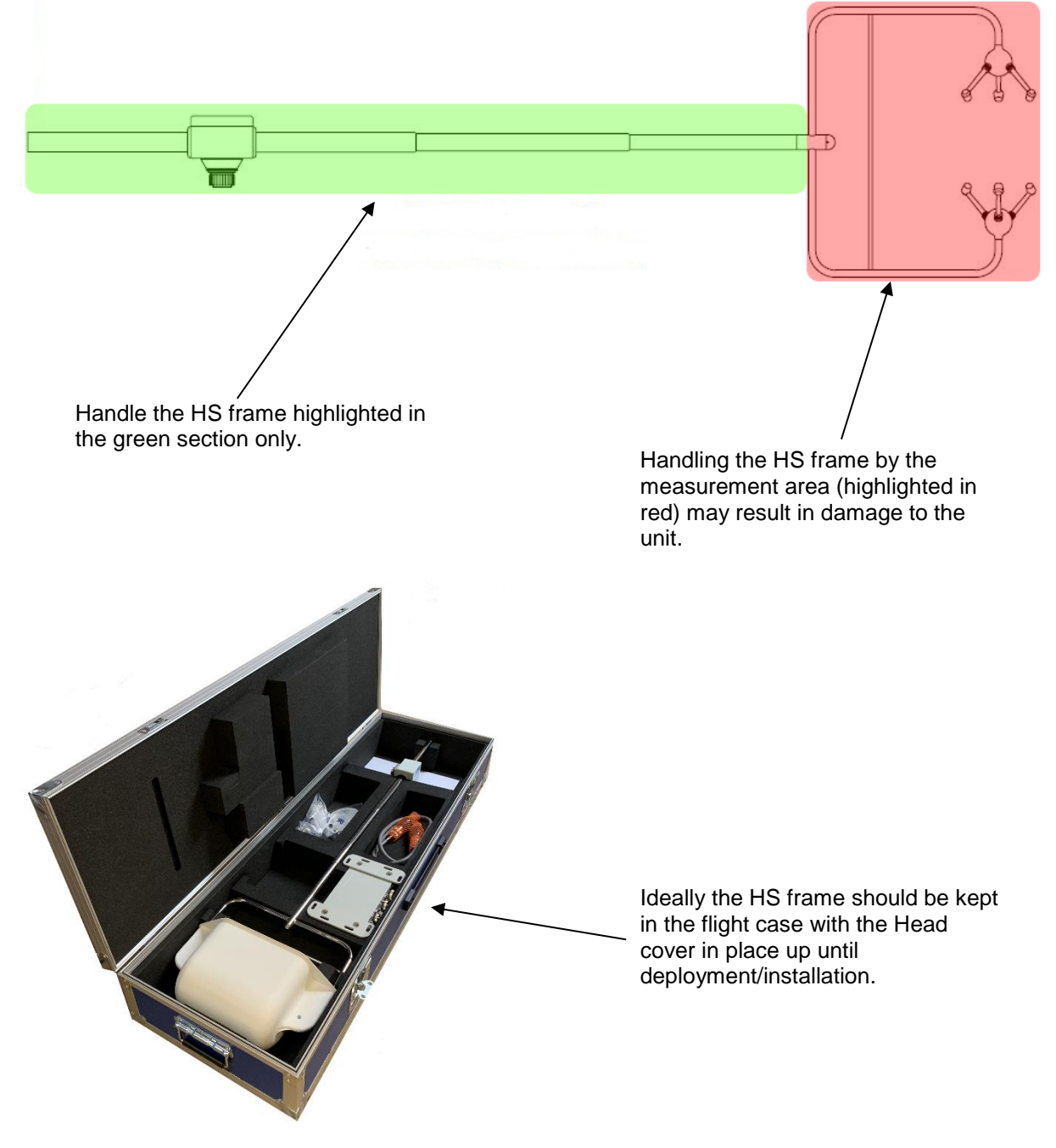

### <span id="page-8-0"></span>**7.2 Installation Guidelines**

As with any sophisticated electronics, good engineering practice should be followed to ensure correct operation.

- $\triangleright$  Always check the installation to ensure the HS is not affected by other equipment operating locally, which may not conform to current standards, e.g. radio/radar transmitters, boat engines, generators etc.
- $\triangleright$  Guidelines
	- $\circ$  Avoid mounting in the plane of any radar scanner a vertical separation of at least 2m should be achieved.
	- $\circ$  Radio transmitting antennas, the following minimum separations (all round) are suggested.
		- VHF IMM 1m
		- MF/HF 5m
		- Satcom 5m (avoid likely lines of sight)
- $\triangleright$  Use cables recommended by Gill. If cables are cut and re-connected incorrectly (perhaps in a junction box) then EMC performance may be compromised if cable screen integrity is not maintained.
- $\triangleright$  Earth loops should not be created wire the system in accordance with the installation guidelines.
- $\triangleright$  Ensure the power supply operates to the HS specification at all times.
- $\triangleright$  Avoid turbulence caused by surrounding structures that will affect the accuracy of the HS such as trees, masts and buildings.
- $\triangleright$  The World Meteorological Organisation makes the following recommendation:
- $\triangleright$  The standard exposure of wind instruments over level open terrain is 10m above the ground. Open terrain is defined as an area where the distance between the sensor and any obstruction is at least 10 times the height of the obstruction.
- $\triangleright$  If the sensor is to be mounted on a mast boom, part way up a tower or mast, then the boom should be at least twice as long as the minimum diameter or diagonal of the tower. The boom should be positioned on the prevailing wind side of the tower.
- $\triangleright$  If mounted on a pole then as a quide the distance from an adjacent pole should be 10 times the other pole diameter.
- $\triangleright$  If mounting on a building then as a guide the sensor should be mounted at a height of 1.5 times the height of the building.

### <span id="page-8-1"></span>**7.3 Mounting**

Please see pages 8 to 11 for information on alignment and mounting of the HS.

### <span id="page-9-0"></span>**7.4 Polar definition**

The wind speed in the UV plane, with direction in degrees from 0 to  $359^\circ$ , with respect to the Reference spar (which is normally aligned to North).

### <span id="page-9-1"></span>**7.5 U, V, and W Axes definition (See fig 2).**

+U is defined as towards the direction in line with the north spar as indicated in the diagram.  $+V$  is defined as towards the direction of 90 $^{\circ}$  anti-clockwise from N / the Reference spar. +W is defined as vertically up the mounting shaft.

Note, when the unit is configured for the **ALIGN AXIS** setting the UV definition rotates 30 degrees anti-clockwise such that U is now in line with transducer axis 1.

### <span id="page-9-2"></span>**7.6 Alignment, Dimensions & Orientation**

It is recommended that the head is aligned so that the upper transducer sphere is directly above the lower transducer sphere. The inclinometer has been calibrated to read zero on both axes when this position is reached.

Figure 2 shows the direction and polarity for the UVW axes

Figure 3 shows the dimension & alignment information for the system.

### **Figure 2 U, V and W Axes Definition**

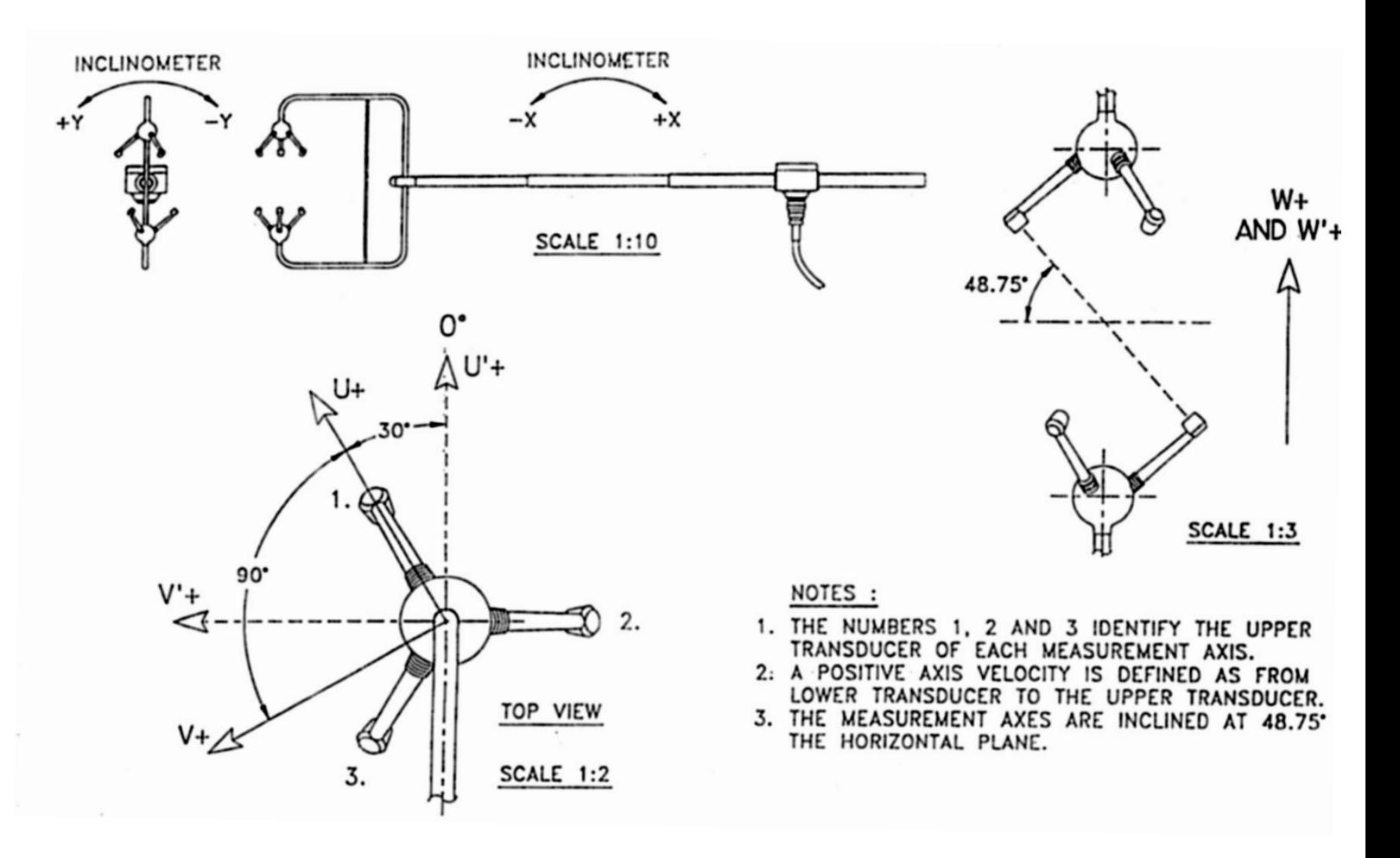

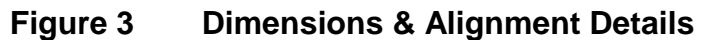

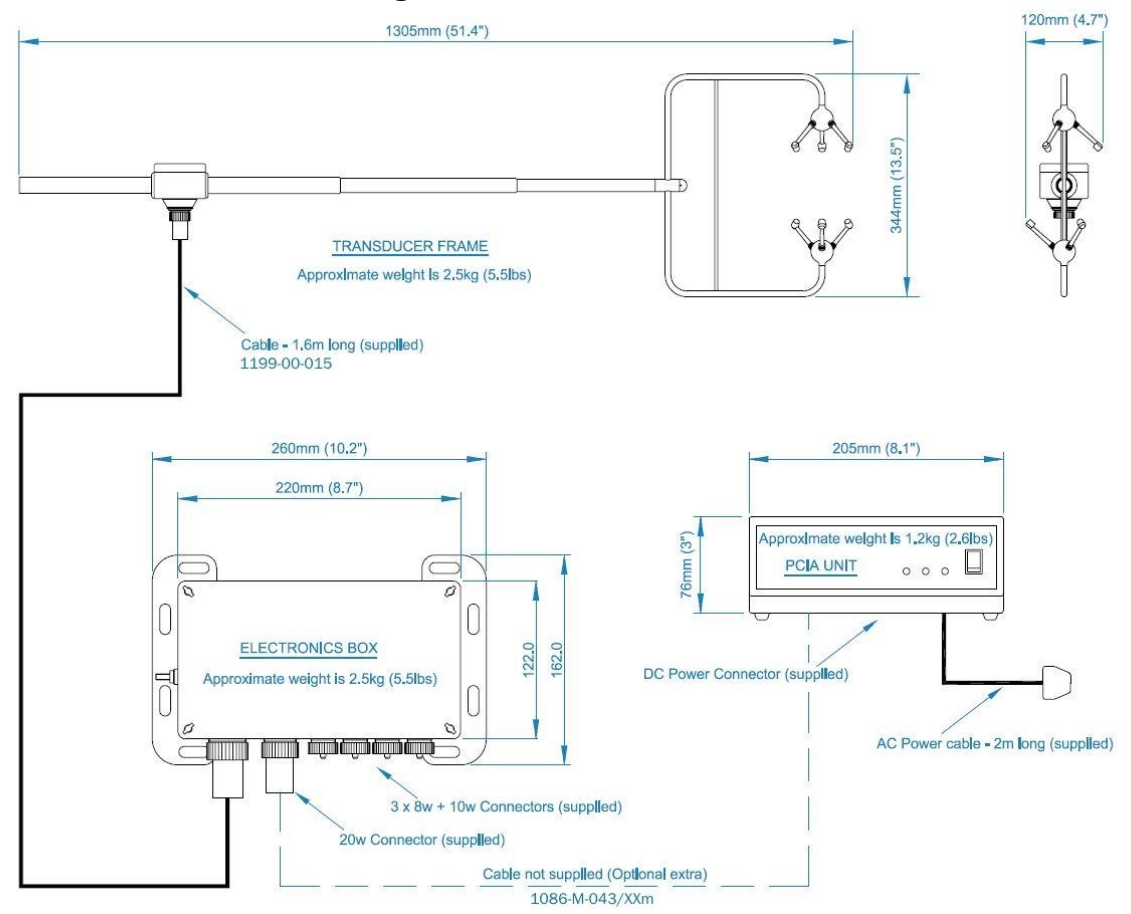

### <span id="page-10-0"></span>**7.7 Mechanical installation**

**Before installing**, it is strongly recommended that a bench test is carried out.

### <span id="page-10-1"></span>**7.8 Location**

Select a position so that the unit is clear of any structure, which may obstruct the airflow or induce turbulence.

Do NOT mount the HS in close proximity of high-powered radar or radio transmitters. A site survey may be required if there is any doubt about the strength of external electrical noise.

### <span id="page-10-2"></span>**7.9 Corrosion**

Galvanic corrosion is possible unless stainless steel fixings are used for mounting the head and electronics unit. This will ensure that the anemometer will provide long service in extreme conditions such as a marine environment, for example.

### <span id="page-10-3"></span>**7.10 Earthing**

For maximum protection against lightning the anemometer must be earthed via its mountings. The Electronics unit and PCI/PCIA should be earthed using the earth studs provided.

Inadequate grounding will degrade anemometer performance, particularly in the presence of radio frequency interference.

The unit **MUST** be connected to an appropriate grounding point with a minimum of 6mm² copper wire, via the M4 base screws. The primary earth for the anemometer must be provided via the earth stud and not via the cable screens.

### <span id="page-11-0"></span>**7.11 Cabling**

Ensure that strain relief measures are employed when installing the cables. Do not allow the whole weight of a cable to be applied to the connector.

An RS422 compatible cable should be used, with the number of twisted pairs matching the application.

**Generic description** – Twisted pairs with drain wire, screened with aluminised tape, with an overall PVC sheath.

Typical Wire size 7/0.2mm (24AWG), 22AWG wire may also be used.

The table shows some suitable manufacturers' references; other manufacturers' equivalents can be used.

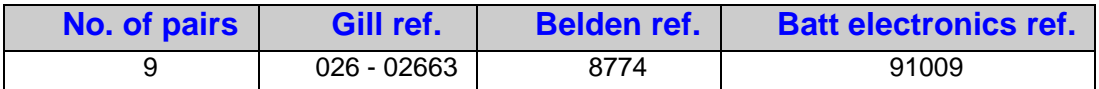

The cable allows for the connection of all: - Power inputs. Digital data inputs and outputs.

Other example twisted pair screened cable types (24AWG) are:-

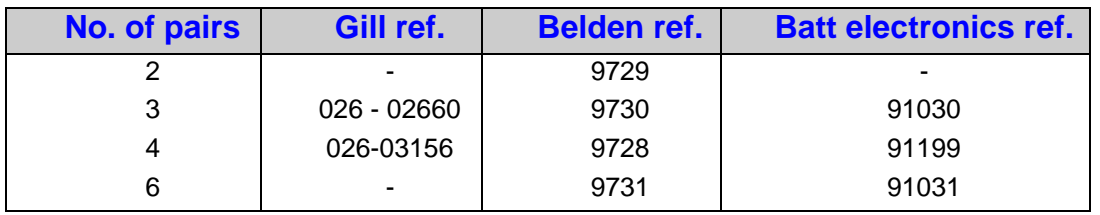

### <span id="page-11-1"></span>**7.12Cable length**

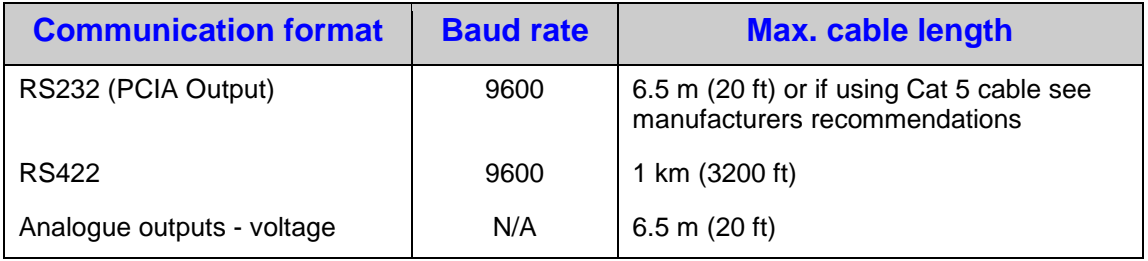

The maximum cable length is dependent on the chosen communication format (RS232, RS422 or RS485), the baud rate, and, to a lesser extent, on the cable type and the local electrical 'noise' level.

The above table shows the typical maximum lengths at the given baud rates, using the recommended cable. If any problems of data corruption etc. are experienced, then a slower baud rate should be used. Alternatively, a thicker or higher specification cable can be tried.

### <span id="page-12-0"></span>**7.1320 Way Hirose Connector**

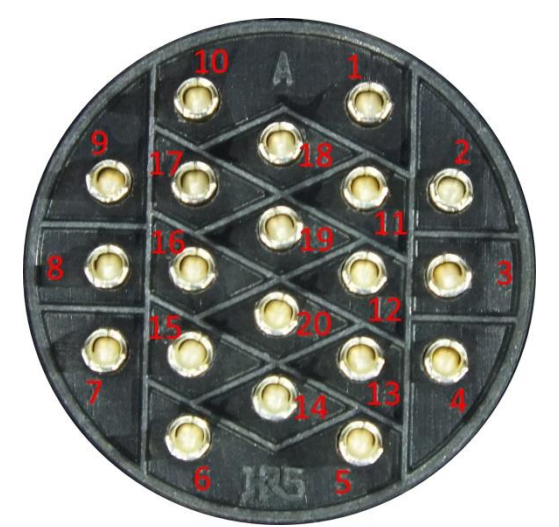

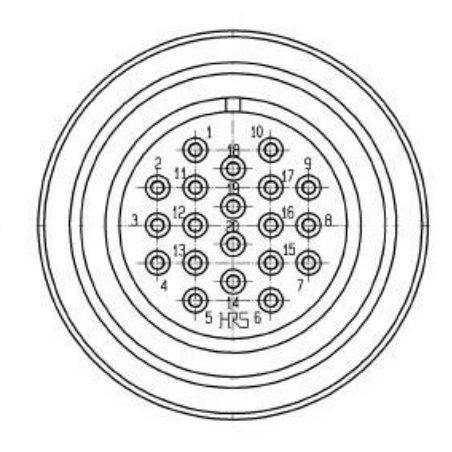

Pin Connections, rear of 20-way Hirose 2. Pin Connections, contact side of 20-way Hirose

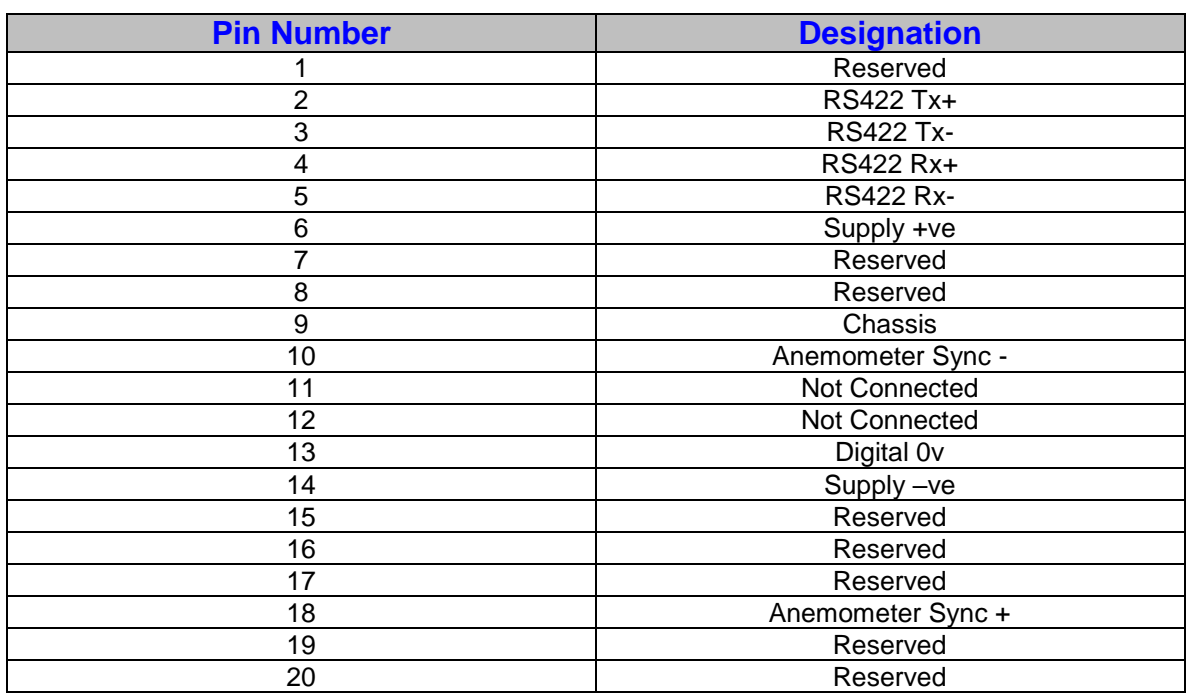

Assembly of the 20-way Hirose connector is shown below:

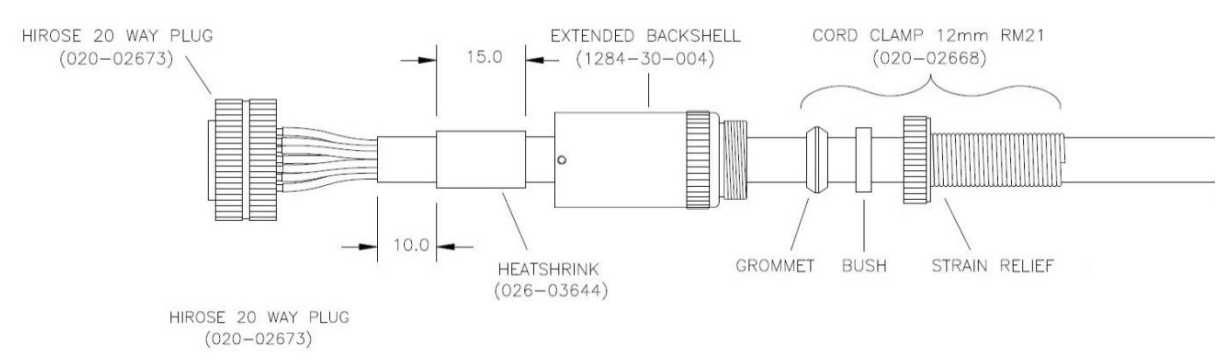

The outer sheath needs to be cut back by 45mm and the individual wires need to have their insulation stripped back by 3mm.

### <span id="page-13-0"></span>**8 OPERATION**

### <span id="page-13-1"></span>**8.1 Overview**

- Data output rates up to 100Hz (model dependant).
- Measurement of wind velocities to 45ms.
- Wind speed accuracy < 1% RMS.
- Configuration carried out via serial port and stored in non-volatile memory.
- High speed, full duplex RS422 interface, operating up to 115200 baud.
- Background diagnostics providing the user with the confidence that the unit is operating correctly.
- Optional Sensor Input Unit provides six differential 14 bit analogue inputs and one PRT100 input.
- Optional Power & Communications Interface with 4 Analogue outputs representing wind speed and Speed of Sound or Sonic Temperature.

### <span id="page-13-2"></span>**8.2 Operating modes**

The anemometer has two operating modes:

- 1. Measurement mode This is the normal mode of operation, which is the default mode from power up.
- 2. Interactive mode This allows the anemometer to be configured and interrogated.

### <span id="page-13-3"></span>**8.3 Measurement Mode**

The principle of operation is described in Section 5 (page 5). The parameters sampled are determined by the anemometer's configuration and consist of:

- 1. Wind velocity (axis velocities are always sampled)<br>2. Speed of Sound (SoS)
- Speed of Sound (SoS)
- 3. Analogue Inputs (6)
- 4. Absolute Temperature (PRT100)

The way in which the results are calculated, formatted and reported depends upon the configuration of the anemometer.

### <span id="page-13-4"></span>**8.4 Sampling**

Wind velocity, SoS and analogue inputs are sampled every 10ms, in a fixed sequential pattern. The PRT100 is sampled every 40ms. The measurement sequence is shown in Drawing Number 1210- K-068 on page 42.

### <span id="page-13-5"></span>**8.5 Averaging**

These samples are block averaged before being converted into results. For wind speed, SoS and analogue inputs the number of samples used in the block average can be set to between 1 and 250 (HS-100) or 2 and 250 samples (HS-50).

E.g. Default Average Setting is 5 therefore Output Rate = 100/5 = 20Hz.

The corresponding maximum number of PRT100 samples per result is 62.

### <span id="page-14-0"></span>**8.6 Wind Measurement, SoS and Temperature Reporting Format**

The wind measurement can be output in one of the following formats:

- 1. U, V & W, calibrated (ms)
- 2. U, V & W, uncalibrated (ms)<br>3. Polar & W, calibrated  $(^{\circ}$  & m
- 3. Polar & W, calibrated  $(^{\circ}$  & ms)<br>4. Polar & W, uncalibrated  $(^{\circ}$  & m
- 4. Polar & W, uncalibrated (° & ms)<br>5. Axis velocities, uncalibrated (ms)
- Axis velocities, uncalibrated (ms)

In U, V,W modes the alignment of the U and V axes can be selected as follows:-

**Axis** U in line with Axis 1 when the anemometer is viewed from above.

**Spar** U is in line with the main spar when viewed from above. In this configuration U, V, W are labelled U', V', W'.

The U, V, W axis alignment options are shown in the relevant U, V, W axis definition drawing on page 8, figure 2.

The axis alignment can be selected using the Configuration menu and the ALIGNUVW command if using your own PC software.

The speed of sound measurement results can be output in one of the following formats:

- 1. Speed of Sound (ms)<br>2. Sonic Temperature (K
- 2. Sonic Temperature (K)<br>3. Sonic Temperature (°C
- Sonic Temperature (°C)

Speed of sound measurements can be disabled.

The absolute temperature measurement results can be output in one of the following formats:

- 1. Absolute Temperature (K)
- 2. Absolute Temperature (°C)

Absolute temperature measurements can be disabled.

### <span id="page-14-1"></span>**8.7 Analogue Input Reporting Formats**

If ASCII format is selected, analogue input measurements are output in volts to 4 decimal places. If binary format is selected, analogue input measurements are output in 2's complement. The number of analogue inputs to be measured can be set from 0 to 6.

### <span id="page-14-2"></span>**8.8 Diagnostics**

The system reports error codes if a failure is detected of the ultrasonic transducers, non-volatile memory or PRT.

### <span id="page-14-3"></span>**8.9 Confidence Tone**

This function is enabled by default, normal operation is indicated by an repetitive tone within the anemometer.

To turn off the Confidence Tone place the unit into Interactive Mode and use the command CTONE DISABLE.

### <span id="page-14-4"></span>**8.10Result Reporting**

The selected parameters are blocked together along with the diagnostic results and block control information to form a result message. The result message can either be in a Binary or ASCII format. In the ASCII format the fields can be padded to form a fixed field size if required. The way the result message is transmitted is dependent on the reporting mode:

- 1. Continuous mode the result message is transmitted immediately after calculation.
- 2. Polled mode the host pc requests data from the anemometer. The anemometer responds by sending the current result message.

### <span id="page-15-0"></span>**8.11Interactive Mode**

Interactive mode is entered from measurement mode, by sending the anemometer the appropriate command. In this mode the user can communicate with the anemometer, issuing configuration commands to the anemometer, or requesting information from the anemometer.

### <span id="page-15-1"></span>**8.12Configuration Commands**

Configuration commands allow the user to configure the anemometer as required. The configuration parameters are held in non-volatile storage, allowing the anemometer to retain its current configuration when powered down.

### <span id="page-15-2"></span>**8.13Default Configuration Command Settings**

Factory settings are:-

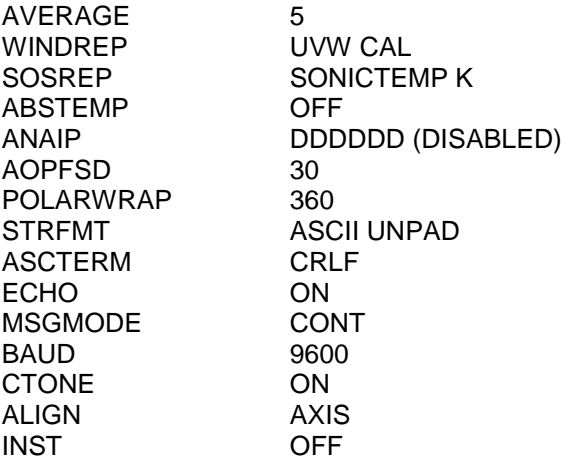

### <span id="page-15-3"></span>**8.14Default Output Data String**

The Structure of the Factory HS Default Output Data String is as follows:-

Status Codes, U, V, W, Speed of Sound, Checksum.

01,08,+00.01,+00.00,+00.00,343.50,12 02,18,+00.01,+00.00,+00.00,343.50,10 03,00,+00.01,+00.00,+00.00,343.50,18 04,00,+00.01,+00.00,+00.00,343.50,1F 05,00,+00.01,+00.00,+00.00,343.50,1E 06,02,+00.01,+00.00,+00.00,343.50,1F 07,00,+00.01,+00.00,+00.00,343.50,1C 08,09,+00.01,+00.00,+00.00,343.50,1A 09,FF,+00.01,+00.00,+00.00,343.50,12 10,EB,+00.01,+00.00,+00.00,343.50,1D

### <span id="page-15-4"></span>**8.15Interrogation Commands**

Interrogation commands allow the user to request a variety of information from the anemometer.

E.g. ?, CONFIG, EXIT, HELP, IM, SN, VER and VERIFY.

See Para 13.2.

### <span id="page-16-0"></span>**9 CONNECTION TO A PC OR OTHER DEVICE**

Connection to a PC or other device requires the use of:

- 1. Either a standard PCI or PCIA<br>2. Or a suitable alternative power
- 2. Or a suitable alternative power supply and RS422 conversion unit, which meets the specification of the anemometer.

The PCIA supplies power for the anemometer and provides conversion of the RS422 signal sent by the anemometer and the RS232 signal required by a PC. The PCIA requires connection to a mains power supply or DC.

The anemometer outputs data in RS422 format, which can be reconstituted to analogue via the optional PCIA.

Baud rate options are:

- 1. 2400<br>2. 4800
- 2. 4800<br>3. 9600
- 3. 9600
- 4. 19200
- 5. 38400
- 6. 57600

7. 115200 (**Note:** if changing a unit to 115200 Baud rate ensure that the connecting device supports 115200 baud e.g. RS422 converter, PC/Laptop etc.).

Data format: 8 data, 1 stop, no parity.

#### <span id="page-16-1"></span>**9.1 Anemometer Connector / SIU Power and Data Connector Hirose 20 way socket**

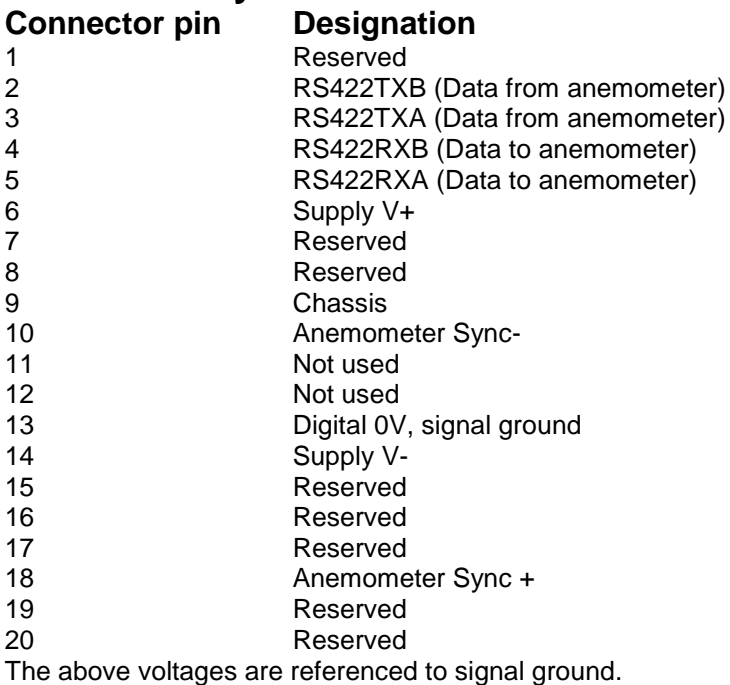

### <span id="page-17-0"></span>**10 CONNECTING AN HS UNIT TO A PC USING RS 422**

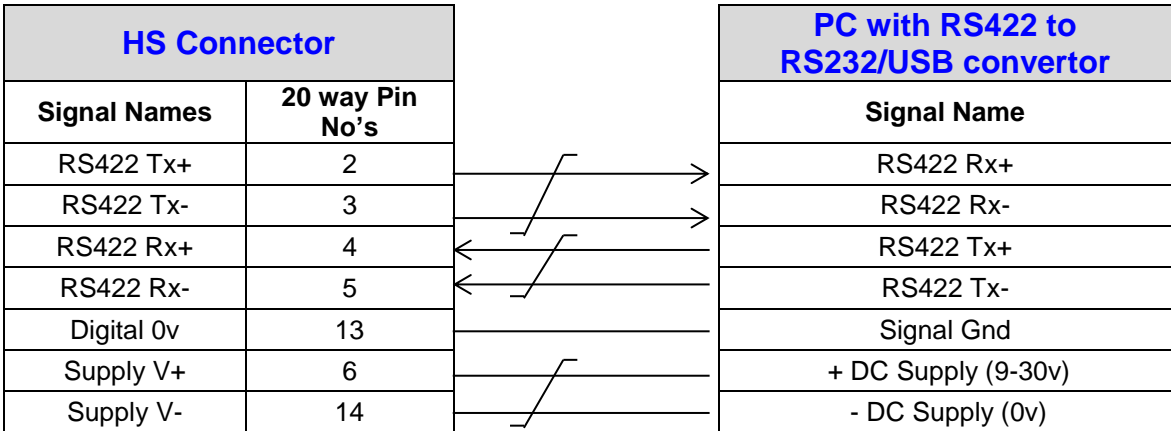

### <span id="page-17-1"></span>**10.1Connecting an HS Unit to a PC via Power and Communications Interface (PCI 1189-PK-021 or PCIA 1189- PK-020)**

Dependent upon system requirements the HS unit can be operated with the Power and Communications and Interface unit (PCI) or Analogue Output version (PCIA), which can be ordered as an optional extra. Connect HS via RS422 port; then connect computer to RS232 port on PCI/PCIA.

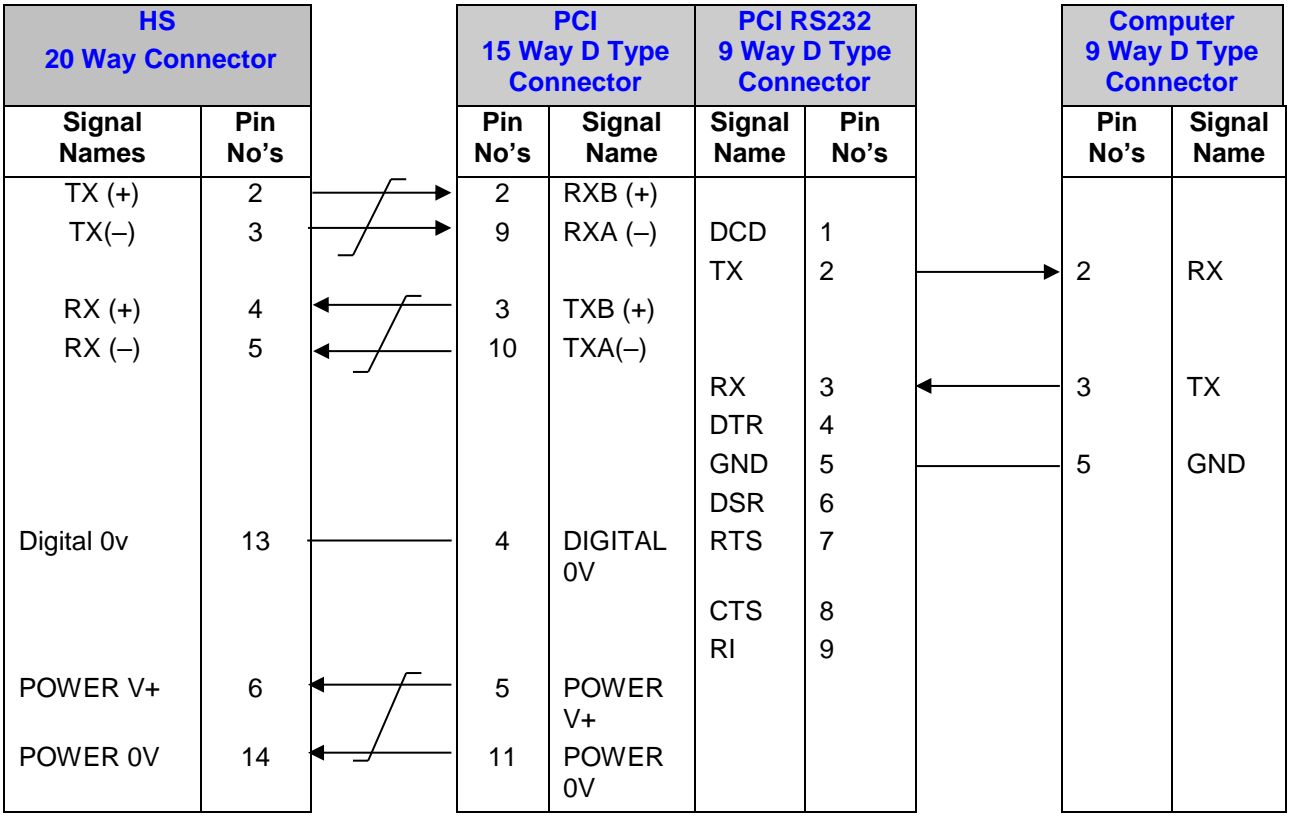

### <span id="page-17-2"></span>**10.1.1 Environmental**

The Desktop PCI/PCIA is intended for use in a protected environment and provides interfacing to a single anemometer. RS232 and RS422 ports are provided. The PCI/OCIA is not intended for outdoor use.

#### <span id="page-18-0"></span>**10.1.2 PCI/PCIA Electrical Power Requirements**

- 1) 100Vac 120Vac, 10VA from a mains supply for the 115V switch position.
- 2) 200Vac 250Vac, 10VA from a mains supply for the 230V switch position.<br>3) 9 30Vdc, 55mA from an external low voltage supply for the anemometer

3) 9 - 30Vdc, 55mA from an external low voltage supply for the anemometer (excluding analogue outputs).

4) 8 - 18Vdc, 50mA max from an external low voltage supply for the interface box only. 3 fuses protect the unit:<br>1. Externally accessible

- 1. Externally accessible 1 A (T) for 115/230v operation.
- 2. Internally accessible 500 mA (T) AUX.<br>3. Internally accessible 500 mA (T) ANEM.
- <span id="page-18-1"></span>Internally accessible

#### **10.1.3 PCI/PCIA Operation.**

There are three Red LED's on the PCI/PCIA front panel.

When the PCI/PCIA box is powered the Power LED will illuminate.

When a HS is connected as above to the PCI/PCIA box and is set to output continuous data the box RX LED will flash on/off at the HS output rate thus giving a good indication that the HS output is wired to the ox correctly and outputting RS422 data correctly.

If the PCI/PCIA RS 232 connection is connected to a computer then when a terminal programme is opened and commands sent by a PC keypad or program to the box its TX LED will illuminate intermittently indicating a good connection between the PC and the box. Connector Pin and Cable Assignments for PCI/PCIA are as follows:-

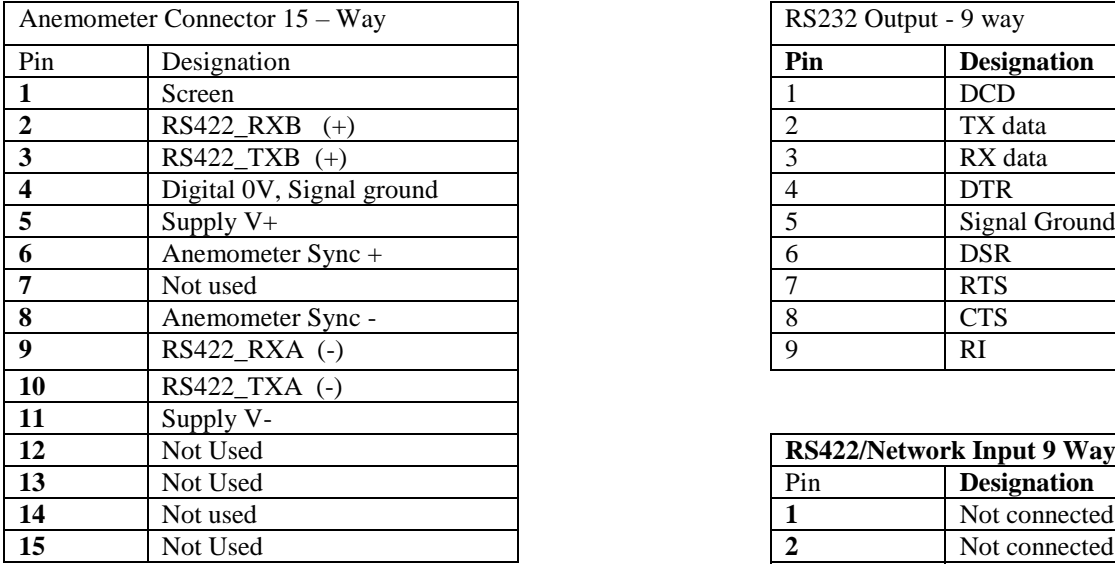

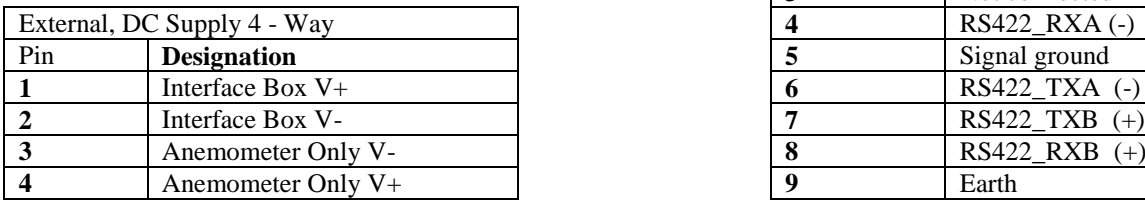

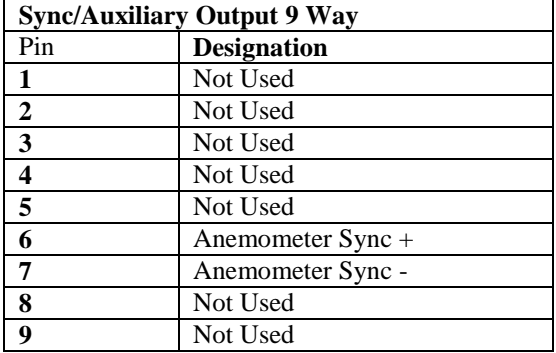

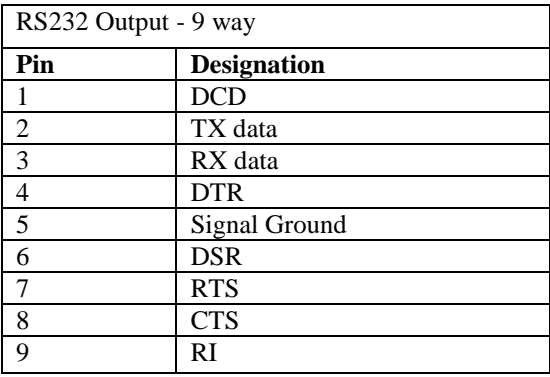

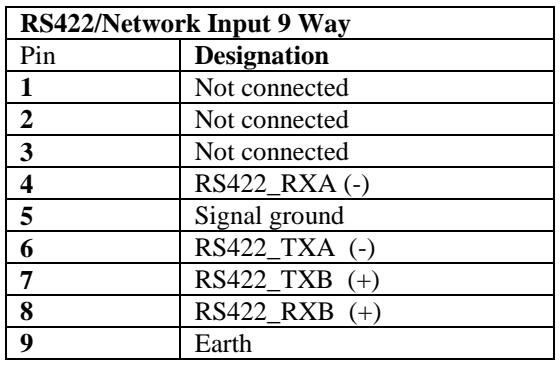

**External D.C. Supply Amphenol C91A Screw Lock 4 Way Socket, e.g. T3301 001.**

0Ż  $2 \cap \overline{3}$ 

View looking at pins

### **Assembly of Amphenol C91A Screw Lock Socket**

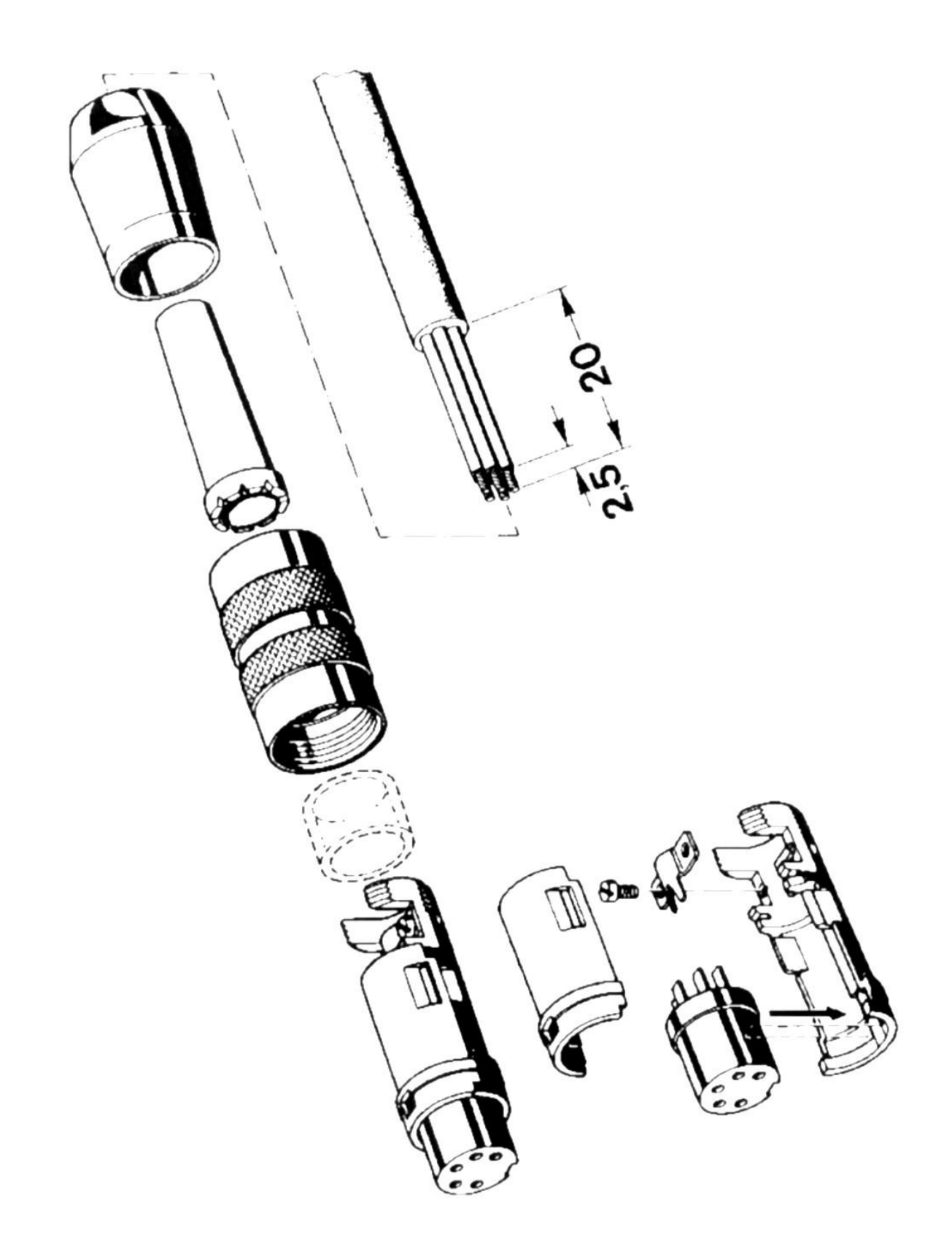

#### <span id="page-20-0"></span>**10.1.4 PCIA Box (1189-PK-020) HS Analogue Output Connections.**

If a PCIA box is available then a HS with Analogue Output option connections can be routed from the 15 Way D type Input connector directly to the Auxiliary 9 way D type Output connector. (Note: The PCIA box converts the digital output from the HS to analogue outputs).

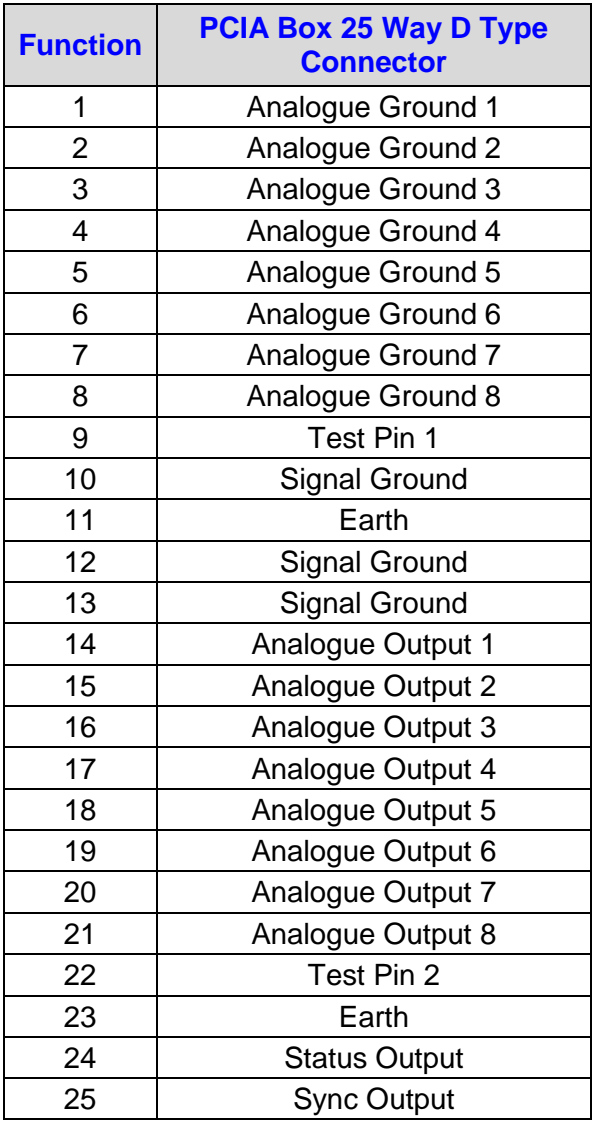

The **analogue outputs** have the following specification:

Full scale range: -2.5v to +2.5v Accuracy: 0.25% of full scale (9 bits)

Resolution: 14 bits over ±3.0v Settling time: 2ms to 0.25% accuracy (note that the minimum time between samples is 10ms) Output resistance: <0.5Ω at frequencies below 100Hz, short circuit proof

Load resistance: Greater than 10kΩ Load capacitance: Between 0 and 1000pF (e.g. up to 10m of coaxial cable)

#### **Test 1, Test 2 Inputs**

Logic high (inactive) +3V to +5V or open circuit

Logic low (active) <1V

The above voltages are referenced to signal ground.

#### **Analogue Sync and Status Outputs**

Both Sync and status outputs conform to the following electrical specification: Output Voltages: high +3V to +5V

(referred to signal ground) low <1V

Output resistance: <100Ω, short circuit proof

Load resistance: Greater than 10kΩ

Load capacitance: Between 0 and 1000pF (e.g. 10m of coax)

#### <span id="page-21-0"></span>**10.1.5 Gill Instruments HS to PCI/A Ready Made Gill Cable 1210-PK-043**

The optional 1086-10-043 cable allows for connection between either the PCI/PCIA and HS or the SIU.

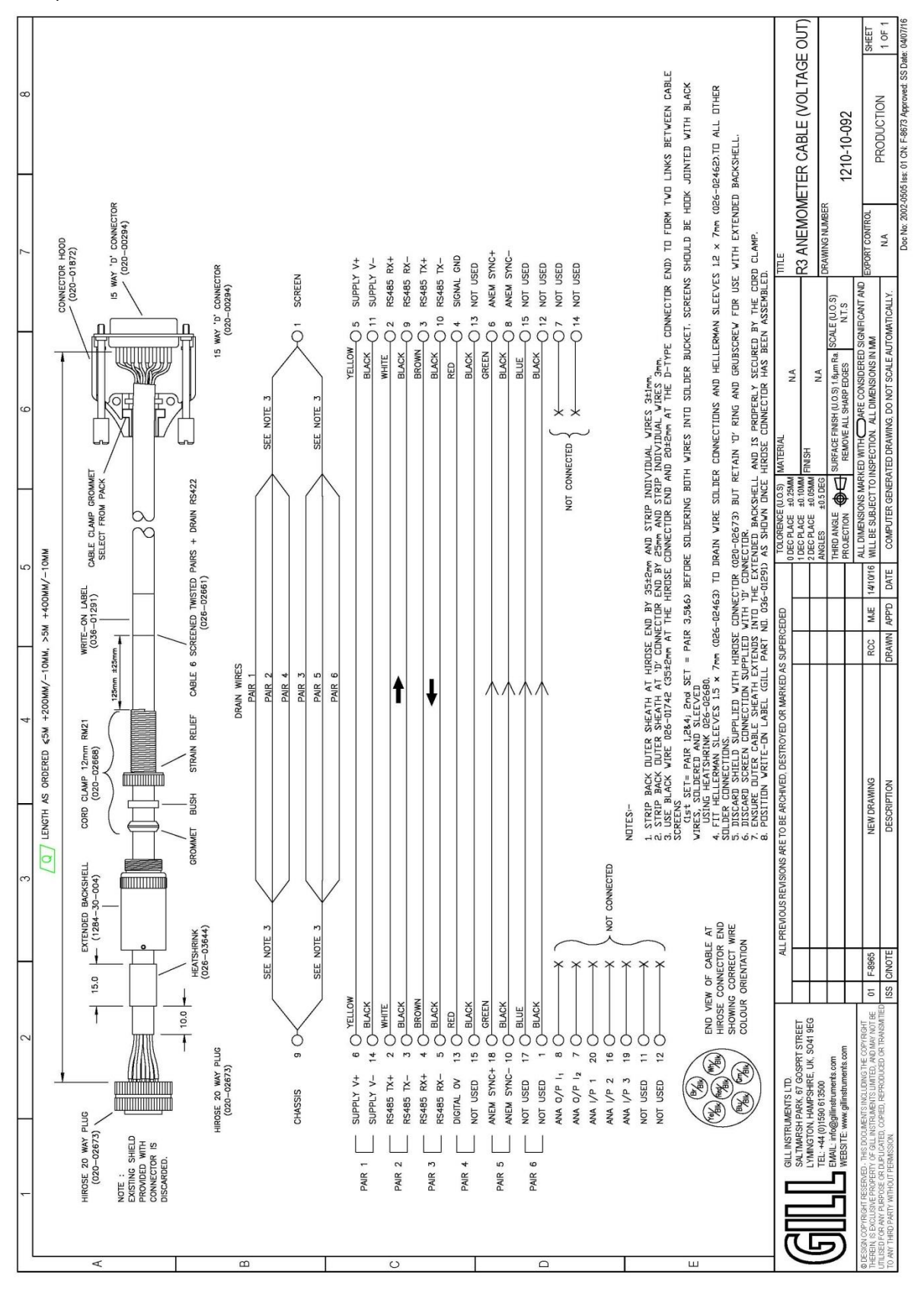

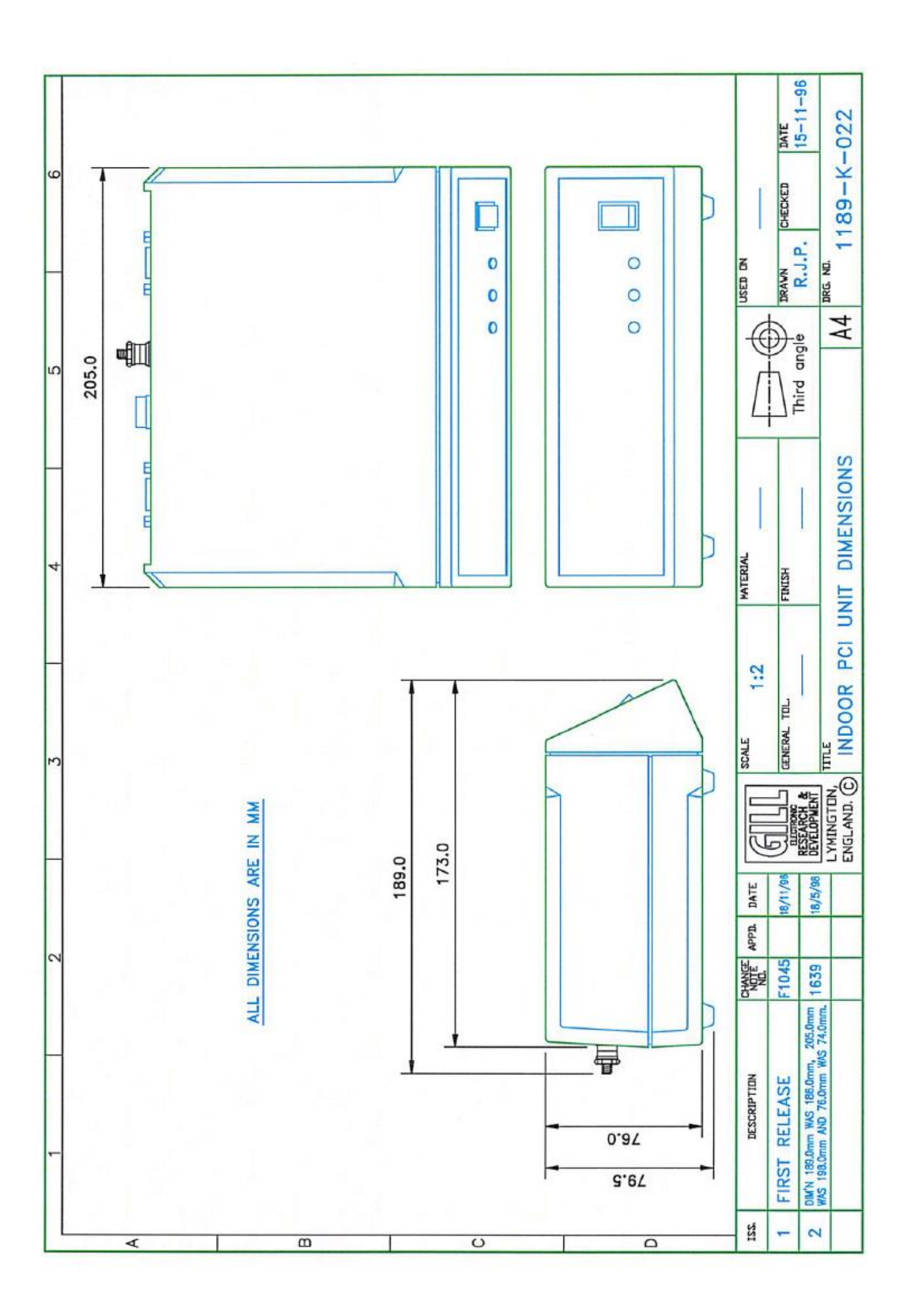

### <span id="page-23-0"></span>**11 SYSTEM CONNECTION DIAGRAMS**

### <span id="page-23-1"></span>**11.1System Connection**

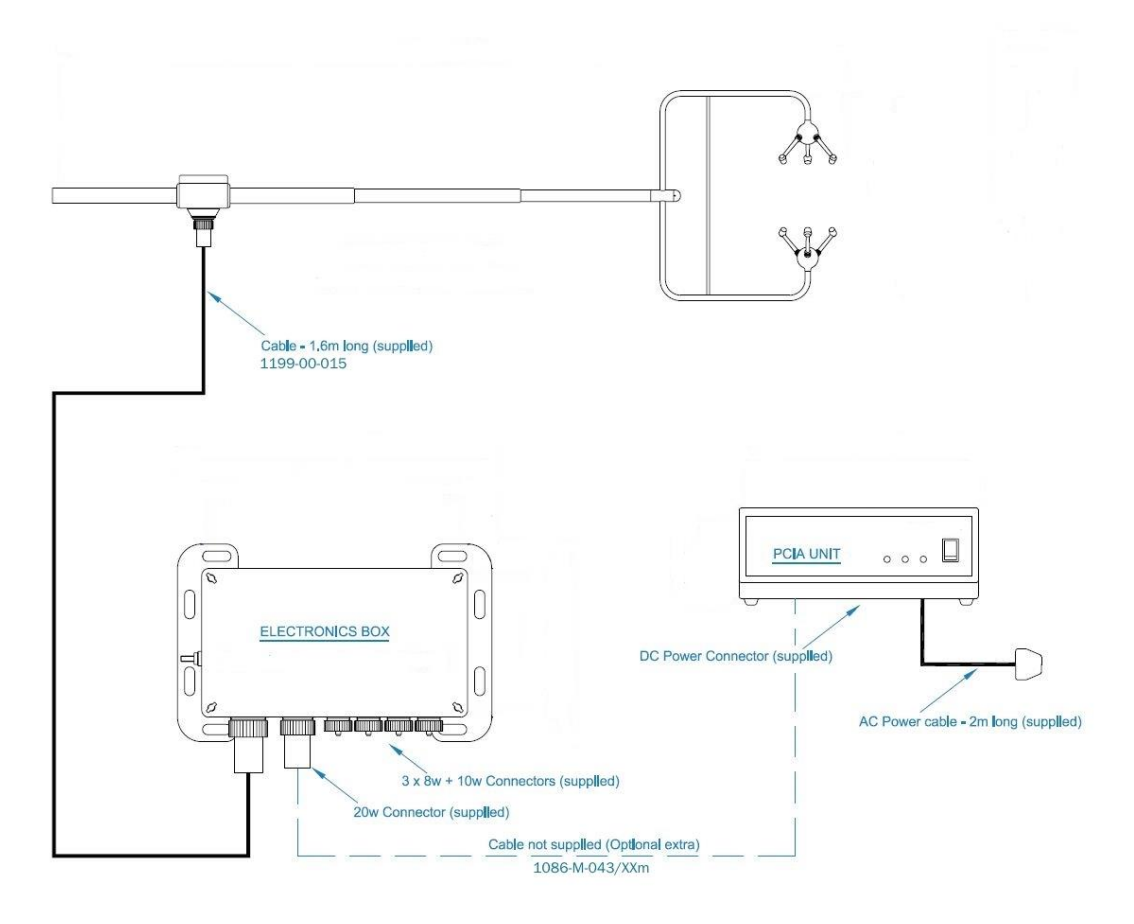

### <span id="page-24-0"></span>**11.2 1199-00-015 Interface Cable**

The 1.5 metre 1199-00-015 cable supplied allows for connection between the HS Frame and the Electronics Unit.

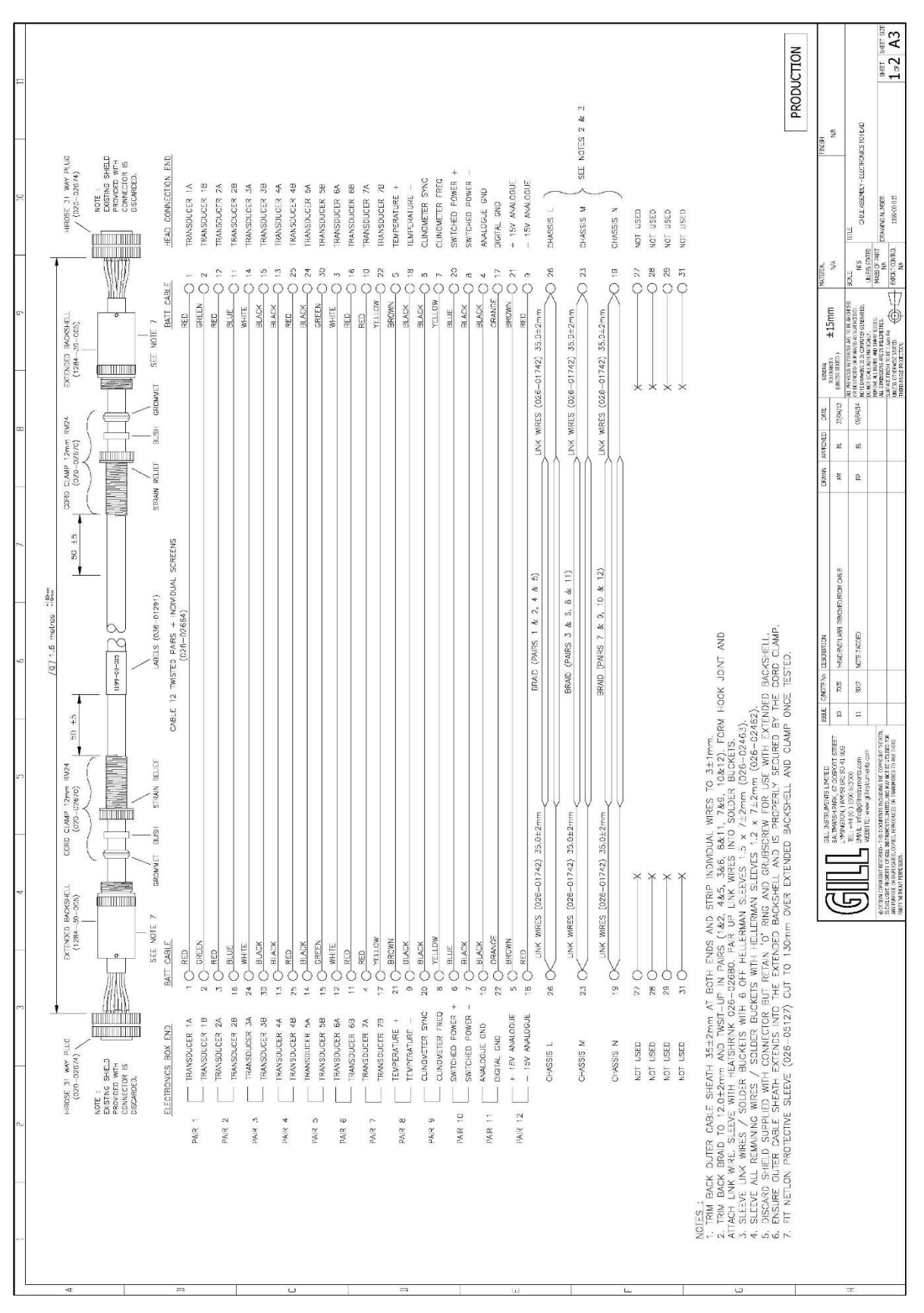

### <span id="page-25-0"></span>**12 USING THE ANALOGUE INPUTS WITH THE HS ELECTRONICS UNIT**

#### **Introduction**

The supplied HS Electronics Unit allows the user to integrate up to 6 analogue inputs into the HS digital string, together with a PRT input. It is designed for outdoor use please see section 12.3 for mounting details.

### <span id="page-25-1"></span>**12.1 Analogue Inputs**

The Electronics Unit provides six differential analogue inputs of 14 bit resolution. A specification for these is given in section 6. This feature allows the user to power extra equipment local to the Electronics Unit and to take analogue data from that equipment. The anemometer digitises the analogue data and appends it to the digital data string

A sensor supply voltage is available at each connector. The voltage at this connector is the supply voltage **at the HS Electronics Unit** minus 1.5 volts. The sensor supply voltage is internally regulated to 21±2 volts for SIU supply voltages above 22 volts.

For sensors with a common supply and signal ground, this ground should be connected to Sensor Supply -. In this situation Analogue Input - should be connected to Sensor Supply - and Analogue Ground left floating.

The **total** current drawn from the sensor supply by all the external sensors must not exceed 70mA.

Sensor connector pin out:

- 1 Sensor power -<br>2 Analogue input
- 2 Analogue input 1+ / 3+ / 5+<br>3 Analogue ground
- Analogue ground
- 
- 4 Analogue input 1- / 3- / 5-<br>5 Analogue input 2+ / 4+ / 6 Analogue input  $2+ / 4+ / 6+$
- 6 Analogue input 2- / 4- / 6-
- 7 Sensor power +<br>8 Chassis/screen
- Chassis/screen

### <span id="page-26-0"></span>**12.2 Using the Electronics Unit PRT Input**

The Electronics Unit is set up to operate with any 4 wire PRT conforming to IEC 751 or DIN 43760. Compatibility with other standards may be available on request.

PRT connector pin out:<br>1 Sensor power +

- 1 Sensor power +<br>2 Analogue input (
- 2 Analogue input 6 +<br>3 Analogue input 6 -
- 3 Analogue input 6 -<br>4 Analogue ground
- 4 Analogue ground<br>5 PRT excitation +
- 5 PRT excitation +<br>6 PRT excitation -
- 6 PRT excitation -<br>7 PRT sense +
- 7 PRT sense +<br>8 PRT sense -
- 8 PRT sense -<br>9 Sensor powe
- 9 Sensor power -<br>10 Chassis/screen
- Chassis/screen

#### **PRT connection diagram:**

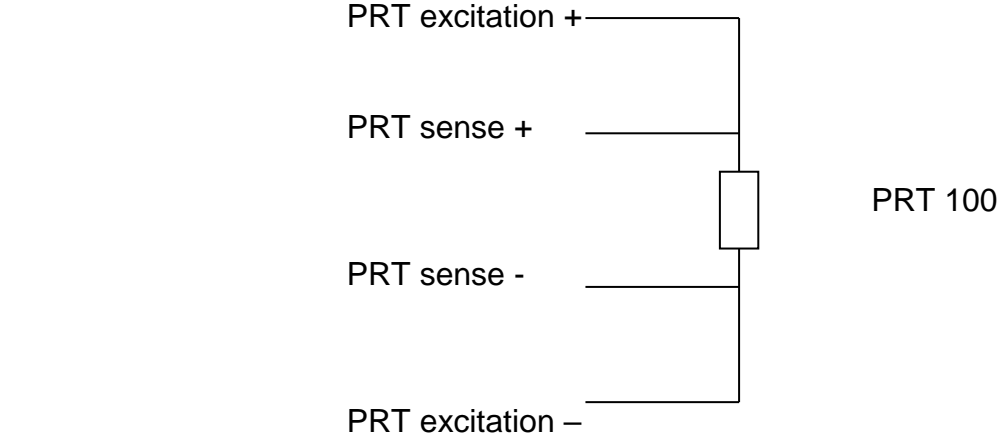

For correct operation the PRT connections must be isolated from the rest of the system.

### <span id="page-27-0"></span>**12.3Electronics Unit Mounting Details**

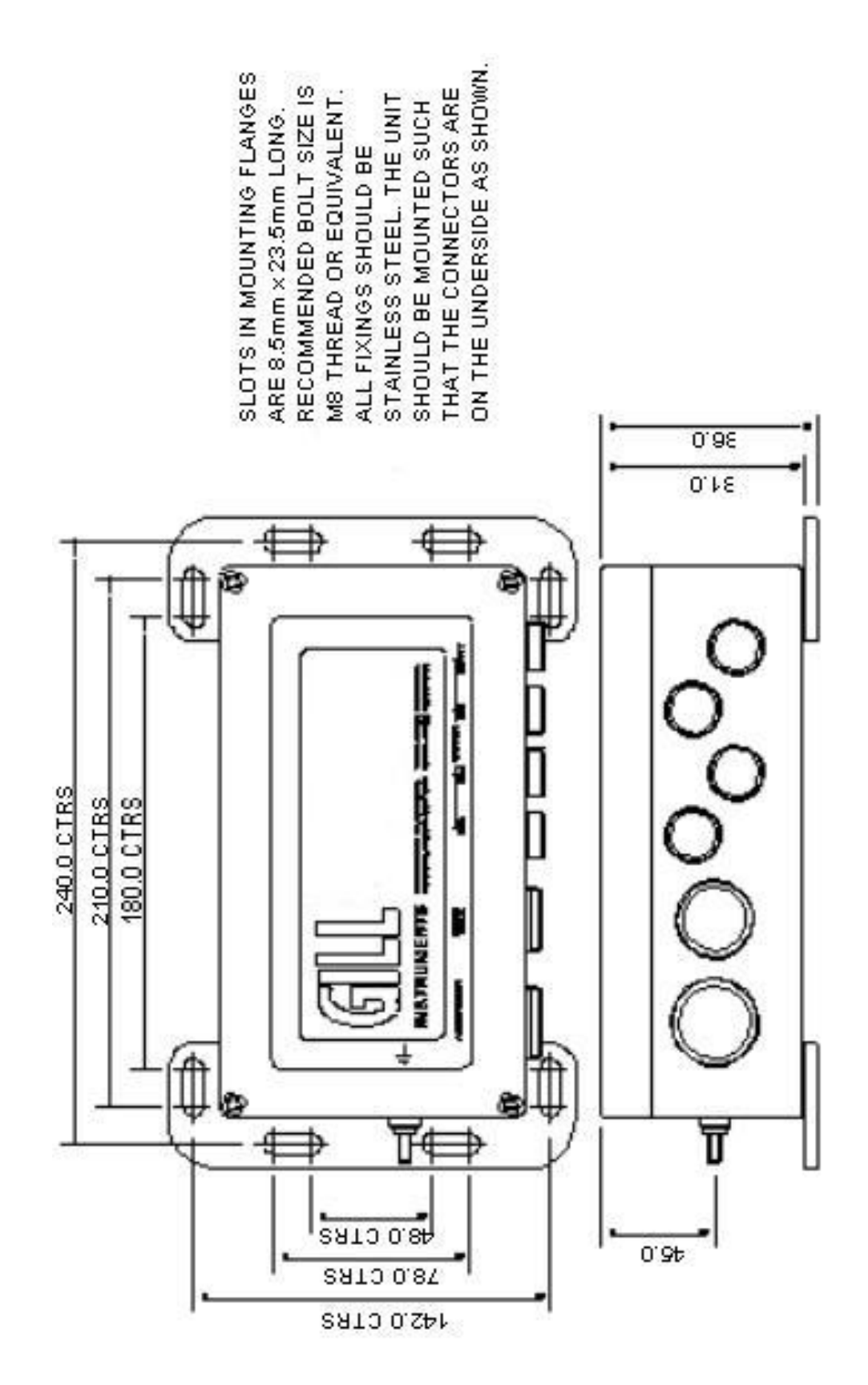

### <span id="page-28-0"></span>**13 CONFIGURING THE ANEMOMETER WITH A PC RUNNING GILL WIND SOFTWARE**

Wind is a software package from Gill Instruments that is free to download from the Gill Instruments website:

<http://gillinstruments.com/main/software.html>

It is primarily designed for use with the WindSonic and WindMaster range of anemometers but it is possible to use as a terminal package to communicate with the HS. The tool features are not applicable.

To begin, open the Wind software and select the required serial port

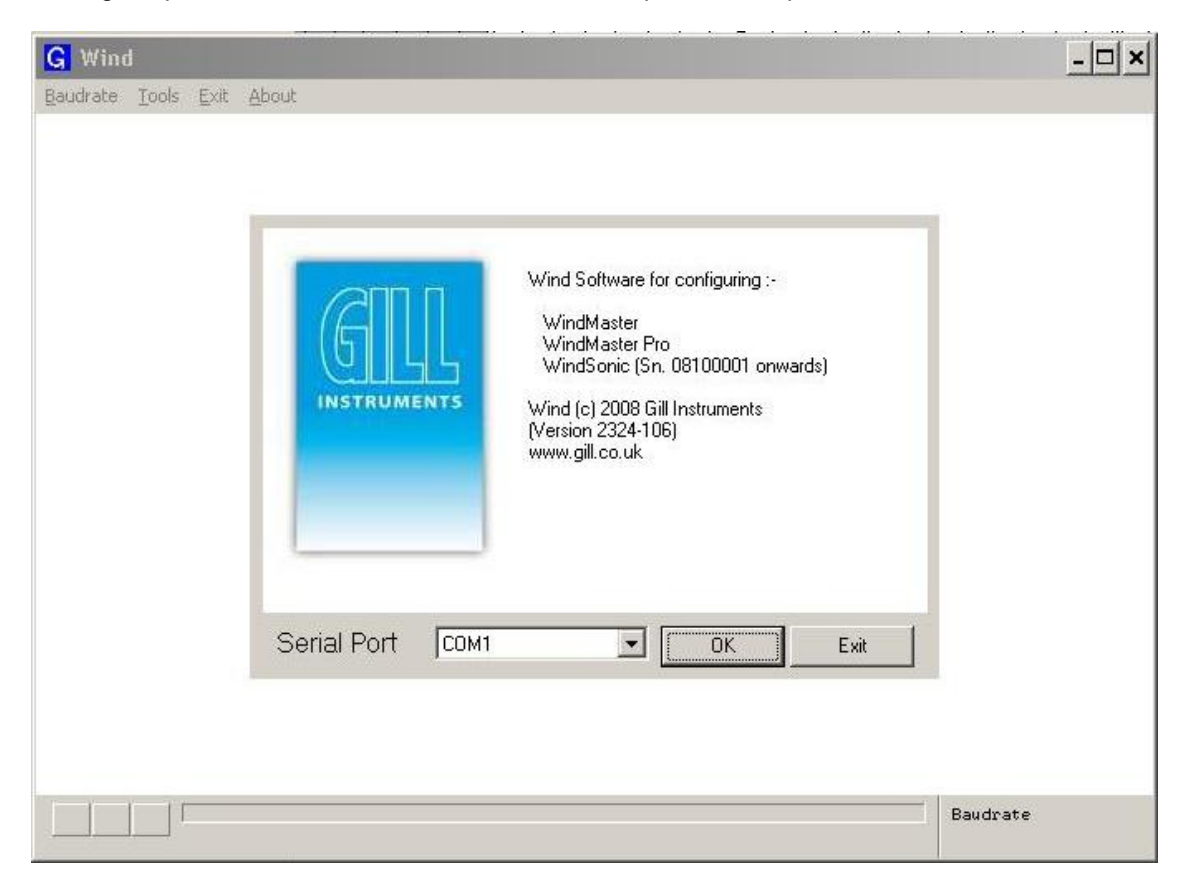

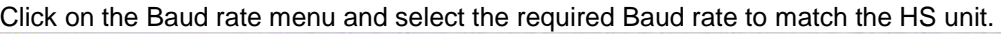

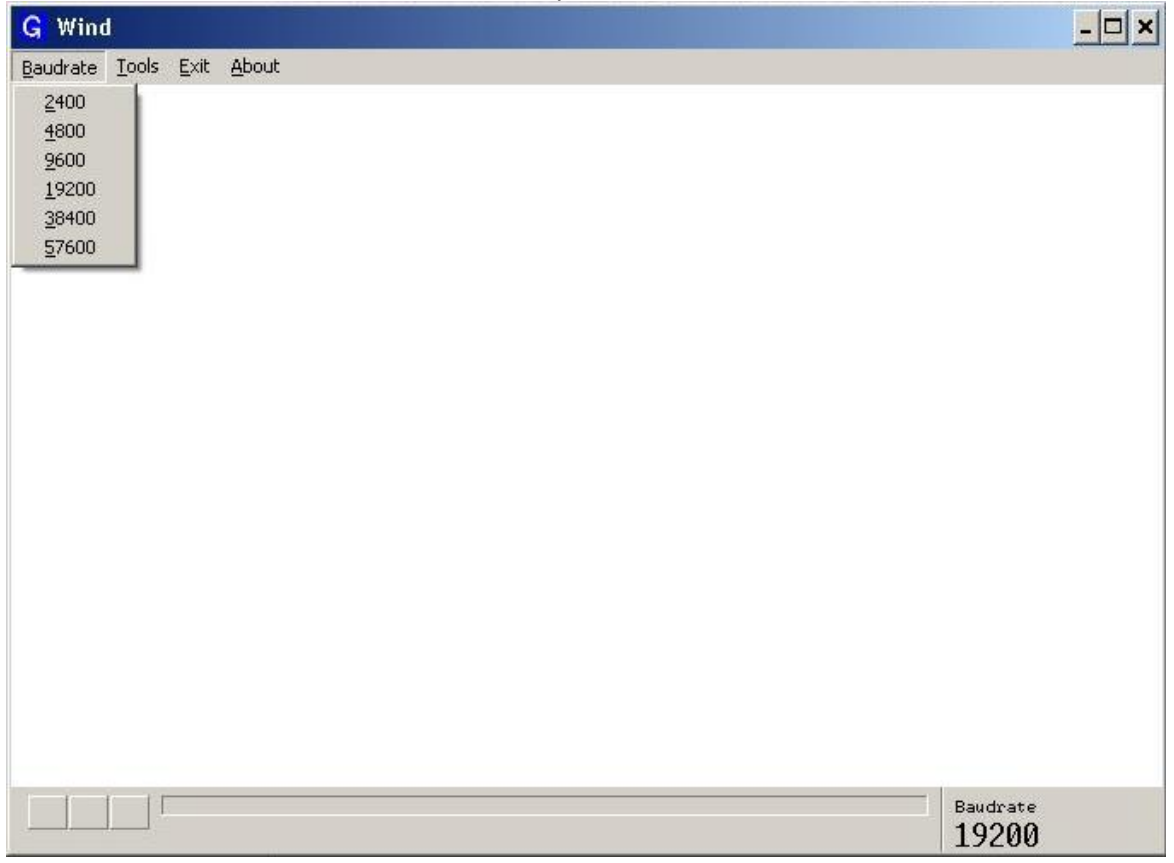

Data will start scrolling in the terminal window (assuming that the HS is configured to output in Gill ASCII mode)

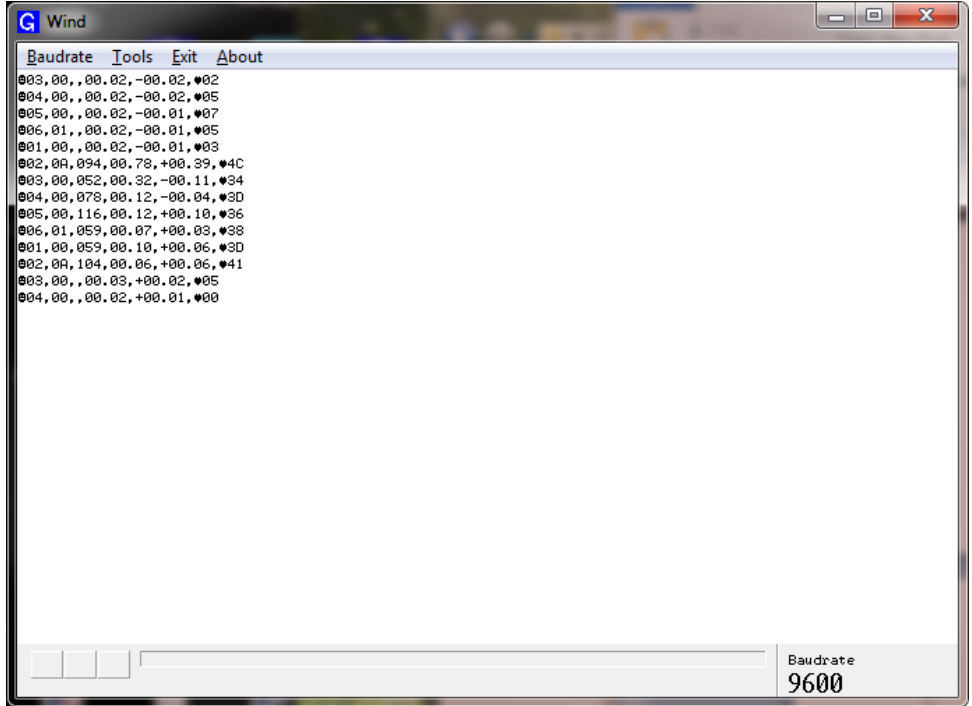

To enter configuration mode, type '**IM**', then type config and press the enter key to display the current HS configuration

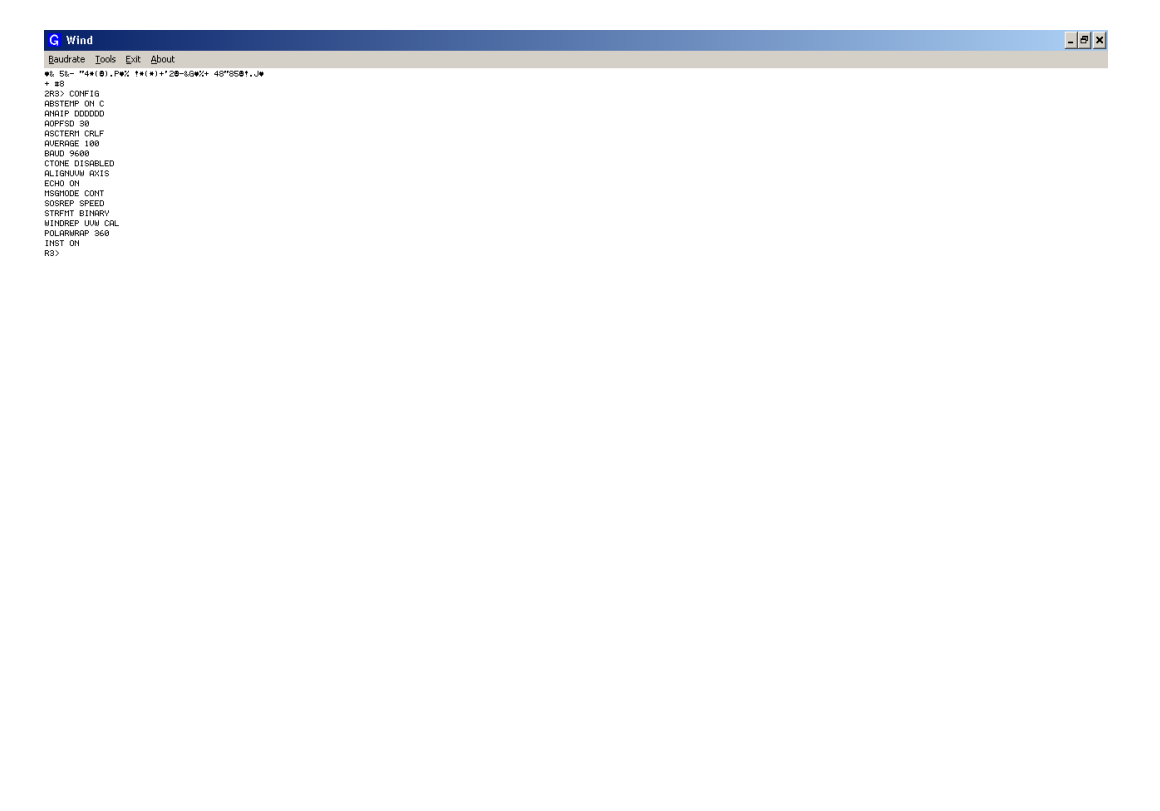

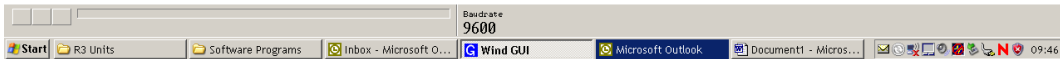

### <span id="page-30-0"></span>**13.1Software commands Introduction**

#### **Command Format**

All commands are entered as an ASCII string consisting of a mnemonic, representing the operation, and zero or more parameters separated by spaces and terminated by either <CR> or <CR><LF>. The case of the characters in the command is ignored.

Commands are only valid whilst in the interactive mode, with the exception of the "enter interactive mode" command and polled data request command.

#### **ASCII Output String Termination**

The ASCII output string terminator can be configured to be either <CR> or <CR><LF>. The expression <TERM> is used to indicate either one of these string terminators.

#### **Character Echo**

Character echo can be enabled or disabled. If enabled, received characters are only echoed while in interactive mode.

#### **The Backspace Character**

The anemometer will respond to the <BACKSPACE> character by deleting the previous character from its command buffer, and echo <BACKSPACE><SPACE><BACKSPACE>.

#### **The Escape Character**

The anemometer will respond to the <ESC> character by deleting all characters currently in its command buffer, and echo <TERM><TERM>.

#### **Command Responses**

Command responses are only issued when in interactive mode.

#### **Configuration Commands**

On receipt of a configuration command, the anemometer will respond with a validation message if the command was successfully completed, or an appropriate error message if it was not. If a configuration command is entered with no data parameter, the current data value is returned.

#### **Interrogation Commands**

On receipt of an interrogation command, the anemometer responds with the requested information if the command was successfully actioned, or an appropriate error message if it was not.

#### **Invalid Combinations of Commands**

It is possible through the setting of various parameters to request a configuration where the required output bit rate exceeds the configured baud rate.

If an issued configuration command requests a parameter change that would cause the above situation, an appropriate error message is generated.

### <span id="page-31-0"></span>**13.2 Software Commands**

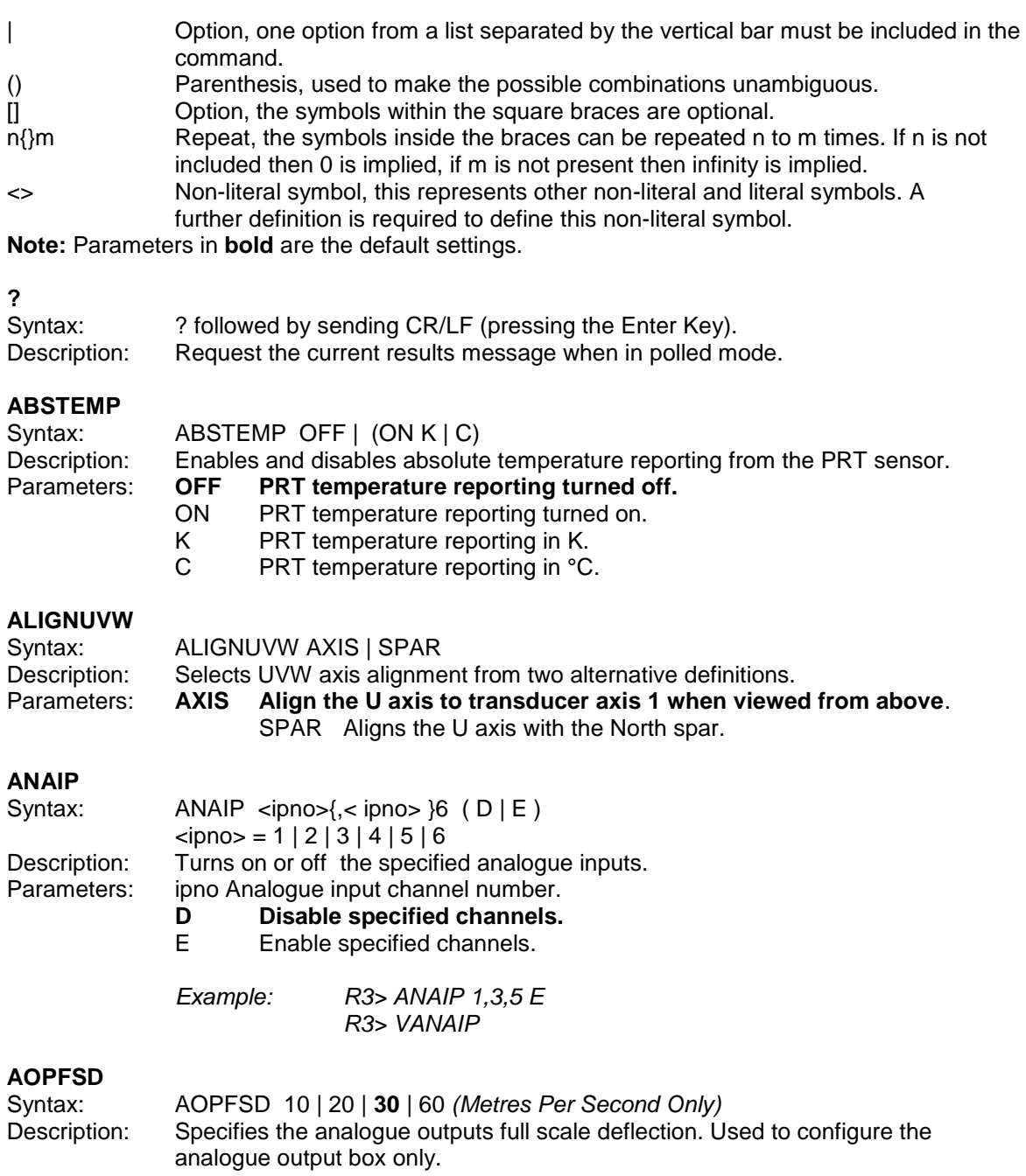

#### **ASCTERM**

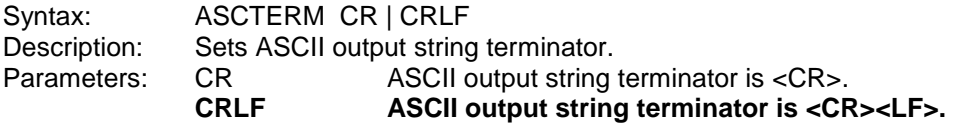

## **AVERAGE**

Syntax: AVERAGE 2.to.250 (HS-50) or 1 to 250 (HS-100)<br>Description: Sets the number of samples used in the block average.

Sets the number of samples used in the block average. Default is 5.

Output rate frequency is calculated from 100/Average setting.

e.g. Default Average Setting is 5 therefore Output Rate = 100/5 = 20Hz.

**Note:-**If using all 6 analogue inputs then the Average setting must be 50 or more for a Baud rate of 9600, alternatively user a much higher Baud Rate setting.

#### **BAUD**

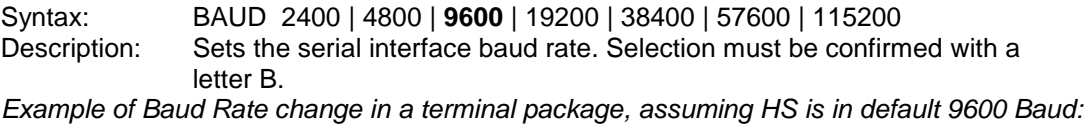

*HS> baud 19200 <CR> \*At this point the Baud Rate of the terminal package must be changed to that of the new setting for the HS, any delay may result in an error message.*

*Confirm> b <CR> VBAUD HS> exit*

**Note:** In general the more parameters required in the output data string and the faster the output rate the higher must be the Baud rate to get a fully reported data string or change a parameter setting.

#### **CONFIG**

Syntax: CONFIG Description: Reports the anemometer's configuration.

#### **CTONE**

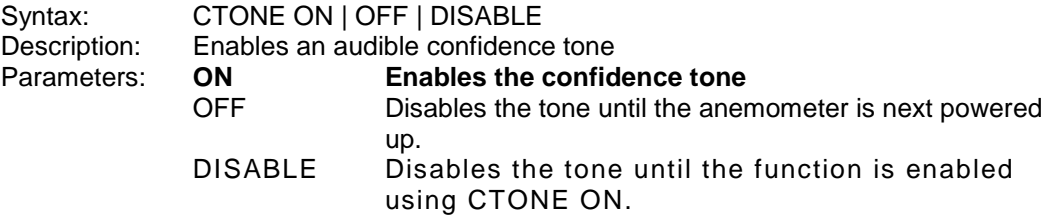

#### **ECHO**

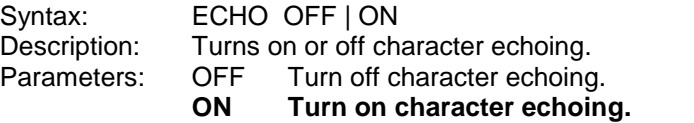

**EXIT**

Syntax: EXIT Description: Exits from interactive mode back to measurement mode.

#### **HELP**

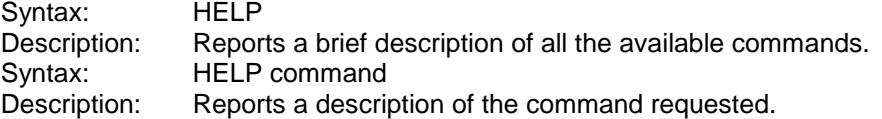

#### **IM**

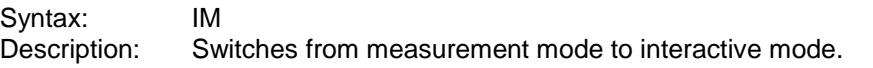

#### **INCL**

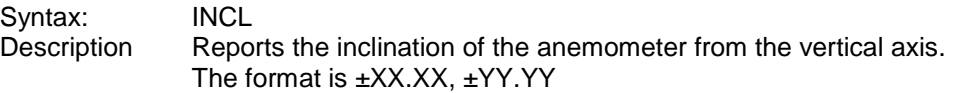

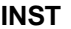

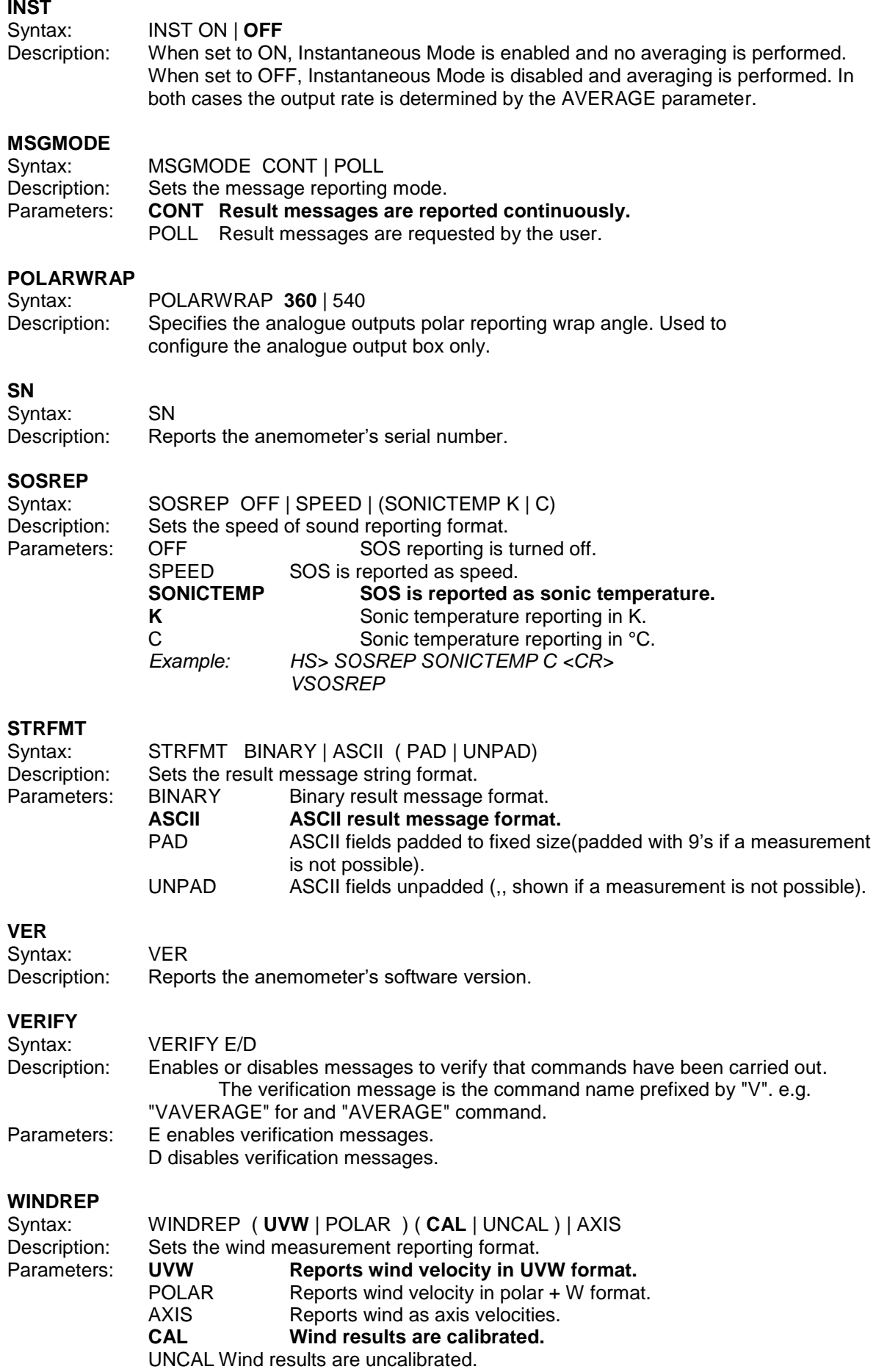

### <span id="page-34-0"></span>**14 USING THE ANEMOMETER DIGITAL OUTPUTS**

### <span id="page-34-1"></span>**14.1Digital Serial Output Format**

Data is sent in either binary or ASCII format as follows:

#### <span id="page-34-2"></span>**14.1.1 Binary Result Message Format (post conversion)**

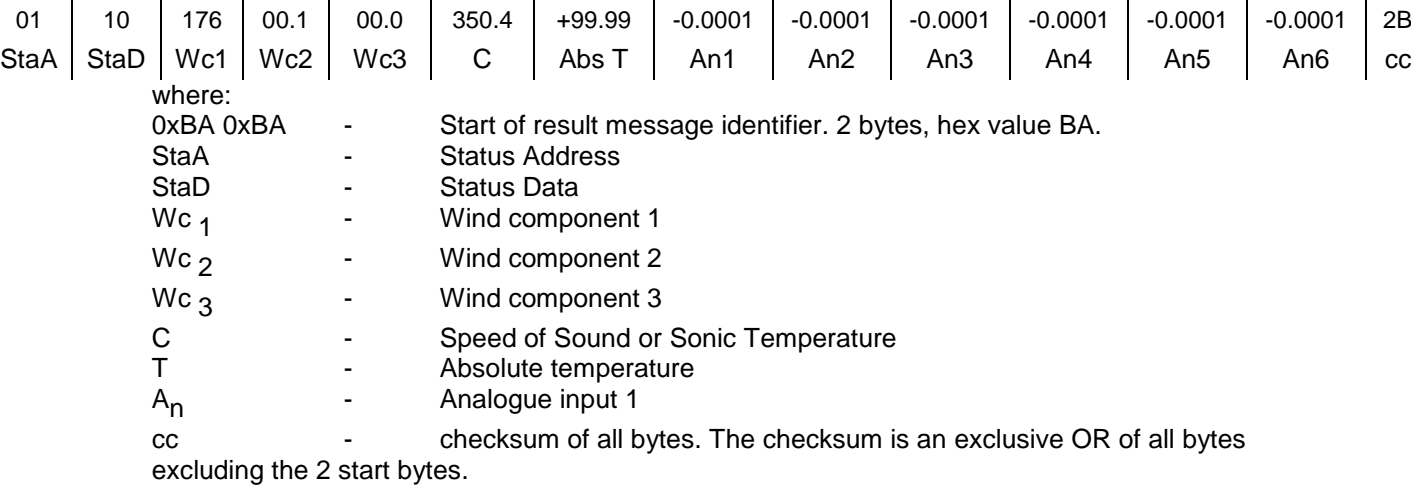

#### **These fields are defined as follows: Wind Component Fields**

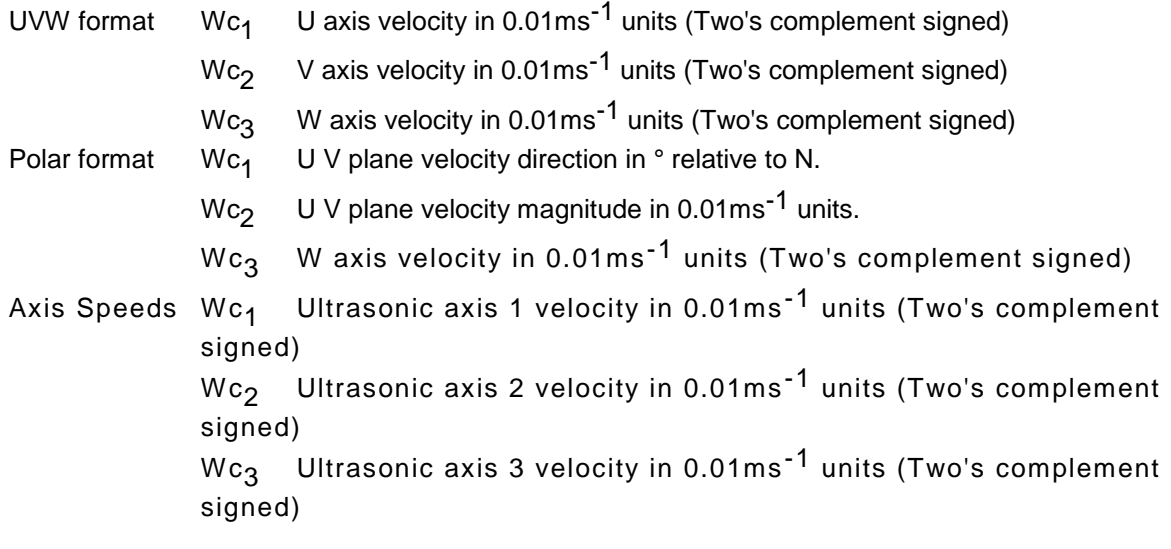

#### **Speed of Sound Field**

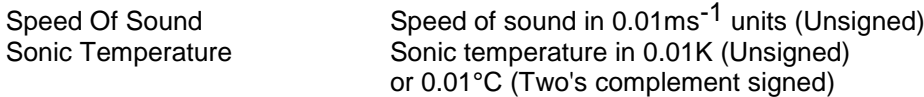

#### **Absolute Temperature Field**

Absolute Temperature in 0.01K (Unsigned) or 0.01°C (Two's complement signed)

#### **Analogue Input Fields**

Analogue input value in twos complement: 0000 0.0000V 1FFF +4.9994V E000 -5.0000V

#### **Checksum Field**

Exclusive OR of all bytes excluding the two start bytes.

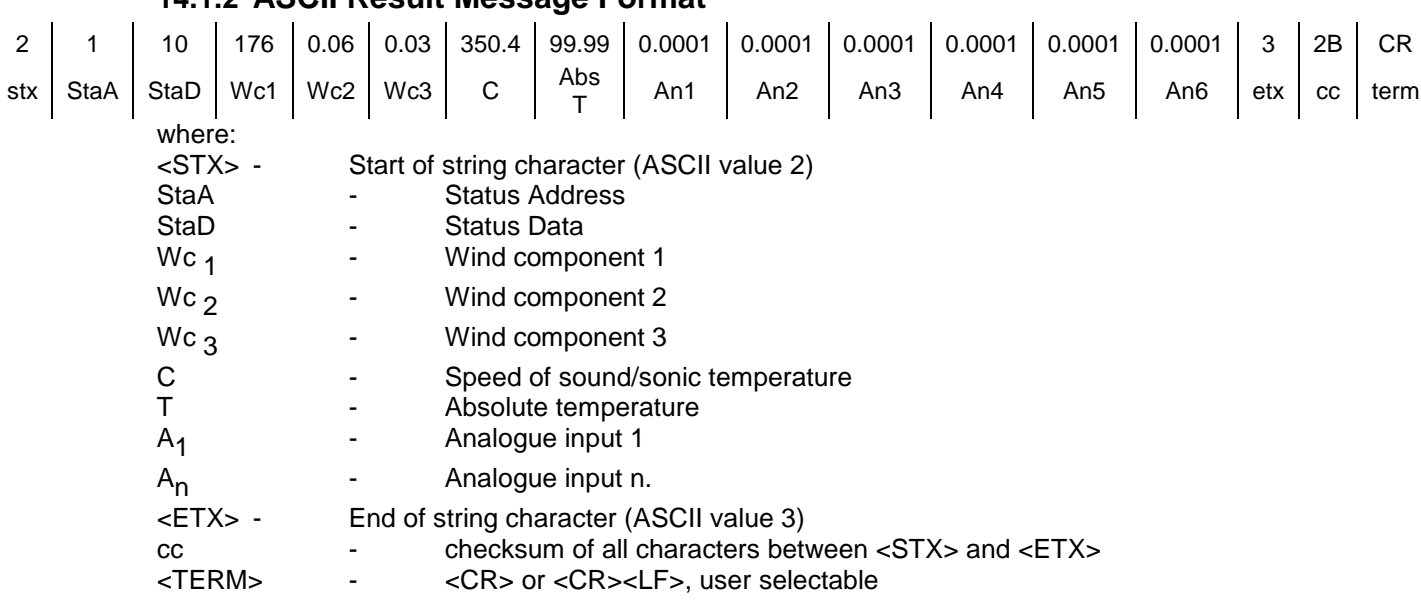

#### <span id="page-35-0"></span>**14.1.2 ASCII Result Message Format**

#### **These fields are defined as follows: Wind Component Fields**

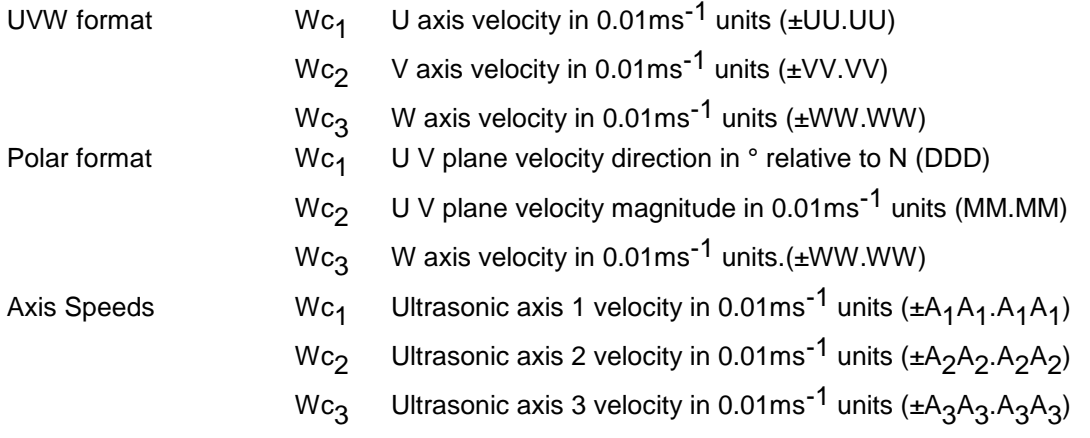

#### **Speed of Sound Field**

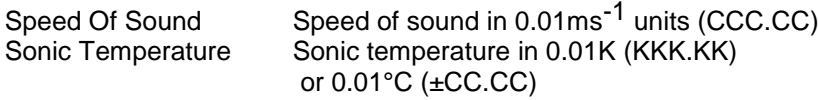

#### **Absolute Temperature Field**

Absolute Temperature in 0.01K or 0.01°C (TTT.TT) or  $0.01^{\circ}$ C ( $\pm$ CC.CC)

#### **Analogue Input Fields**

Analogue input value in volts (±v.vvvv)

#### **Checksum Field**

Exclusive OR of all characters between <STX> and <ETX> reported as ASCII hex.

### <span id="page-36-0"></span>**14.2Status Fields**

There are a number of different status codes, which give the user information about various aspects of the anemometer. Each of these codes has an address field followed by a data field. The address field defines which particular aspect of the anemometer the following data field refers to. The address fields are defined as follows:

#### **StaA - Status Address**

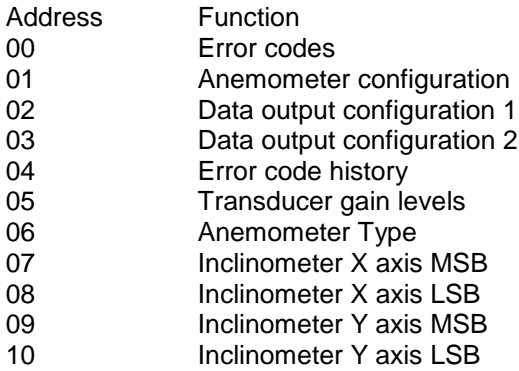

In normal operation the anemometer output cycles through the status codes 01 - 10 at each output sample. If the anemometer detects an error then the status code 00 is displayed instead of the next cyclic status code. When the error is cleared, the status codes will continue to cycle from where they were interrupted.

If the error is caused by a transducer pair failure then the error code is displayed until the failure is rectified.

If the error is caused by a memory or PRT failure, then after 16 consecutive failed readings, the error condition is reduced to the error code history status and the error cleared.

The status data is output by the anemometer as a hex value, it needs to be converted to a binary number in order to determine the information provided. For example; a value of **h32** for status address **02** would mean that the anemometer is configured to output in polar 360 wrap, with a full scale deflection of ±10ms and with the SOS reporting sonic temperature in °C.

*Example of Reported Transducer Fault on Axis 1:*

*00,01,,,-20.00,,00*

*Example of Reported Transducer Fault on all 3 Axes: 00,07,,,-20.00,,06*

#### **StaD - Status Data**

#### **Address 00 - Error codes**

- Bit Function<br>0 Transduo
- 0 Transducer pair 1 failed.<br>1 Transducer pair 2 failed
- 1 Transducer pair 2 failed<br>2 Transducer pair 3 failed
- 2 Transducer pair 3 failed
- 3 Reserved<br>4 Non-volat
- Non-volatile memory error
- 5 PRT failed
- **Reserved**
- 7 Reserved

#### **Address 01 - Anemometer configuration**

- Bit Function
- 0 Reserved<br>1 PRT fitted
- 1 PRT fitted<br>2 Reserved
- **Reserved**
- 3 Reserved
- 4 0 U, V, W Axis definition (U aligned with transducer axis 1 when viewed from above)
	- 1 U', V', W' Axis definition (U' aligned with the spar)
- 5 Reserved
- 6 Reserved
- 7 Reserved

#### **Address 02 - Data output configuration 1**

Bits 1,0

- 00 Wind mode UVW
- 01 Wind mode axis
- 10 Polar 360 wrap
- 11 Polar 540 wrap

Bits 3,2

- 00  $\pm$ 10ms<sup>-1</sup> Full Scale Deflection
- 01  $\pm$ 20ms<sup>-1</sup> Full Scale Deflection
- 10  $\pm 30$ ms<sup>-1</sup> Full Scale Deflection
- 11  $\pm$ 60ms<sup>-1</sup> Full Scale Deflection

Bits 5,4

- 00 SOS report off
- 01 SOS report speed of sound
- 10 SOS report sonic temp. K
- 11 SOS report sonic temp. C

Bits 7,6

- 00 PRT temp. off
- 01 PRT temp. K
- 10 PRT temp. C<br>11 Reserved
- **Reserved**

Address 02 is repeated for 8 samples after a power on reset or exit from 'Interactive Mode' to allow the analogue output card or custom PC software to recognise the output configuration.

#### **Address 03 - Data output configuration 2**

#### Bits 2,1,0

- 000 No inputs enabled
- 001 1 input enabled
- 010 2 inputs enabled
- 011 3 inputs enabled
- 100 4 inputs enabled
- 101 5 inputs enabled
- 110 6 inputs enabled
- 111 Not used

Bit 3

- 0 Reserved
- 1 Reserved
- Bits  $5,4$ <br>00
- 00 Reserved<br>01 Reserved
- 01 Reserved<br>10 Reserved
- 10 Reserved<br>11 Reserved
- **Reserved**
- Bits 7,6
- 00 Reserved
- 01 Reserved
- 10 Reserved<br>11 Reserved
- **Reserved**

### **Address 04 - Error code history**

- Bit Function<br>0 Reserved
- 0 Reserved<br>1 Reserved
- 1 Reserved<br>2 Reserved
- 2 Reserved<br>3 Reserved
- **Reserved**
- 4 Non-volatile memory error<br>5 PRT failed
- 5 PRT failed
- **Reserved**
- 7 Reserved

The error history is cleared when the user enters interactive mode.

#### **Address 05 - Transducer gain levels**

Bits  $1,0$ <br>00 Channel pair 1 nominal 01 Channel pair 1 @ 50% 10 Channel pair 1 @ 90% 11 Channel pair 1 @ 100% Bits 3,2 00 Channel pair 2 nominal<br>01 Channel pair 2 @ 50% Channel pair 2 @ 50% 10 Channel pair 2 @ 90% 11 Channel pair 2 @ 100% Bits 5,4 00 Channel pair 3 nominal<br>01 Channel pair 3 @ 50% 01 Channel pair 3 @ 50%<br>10 Channel pair 3 @ 90% Channel pair 3 @ 90% 11 Channel pair 3 @ 100% Bits 7,6 Reserved

#### **Address 06 - Anemometer type**

- Bits 2,1,0<br>000 S Single axis 001 Omnidirectional or Asymmetric<br>010 Three Axis Horizontal
- Three Axis Horizontal
- 011 Reserved
- 100 Reserved
- 101 Reserved
- 110 Reserved
- 111 Reserved
- Bits 7,6,5,4,3 Not used.

#### <span id="page-39-0"></span>**14.2.1 Inclinometer Readings**

The following data string information is taken from an Anemometer, the Inclinometer data readings are in bold.

**Sa Sb** U' V' W' ST(C) 04,20,+06.16,+02.25,-01.78,+025.82 05,00,+06.19,+02.03,-01.86,+025.79 06,01,+06.17,+01.79,-01.88,+025.82 **07,03**,+06.23,+01.59,-01.78,+025.85 **08,01**,+06.22,+01.55,-01.88,+025.86 **09,02**,+06.26,+01.52,-01.77,+025.84 **10,00**,+06.27,+01.53,-01.76,+025.83

Each column represents the following information:.

**Sa**: **Status Address** in the range of 00-10

Where for Inclinometer readings 07: inclinometer x axis MSB, 08: inclinometer x axis LSB, 09: inclinometer y axis MSB, 10: inclinometer y axis LSB.

The above data are output as 16 bit twos complement numbers. In ASCII output format two hex characters are output for each status address.

#### **Sb**: **Status Data**

For the conditions when Sa=07-10,

Then Sb gives Inclinometer data as 16 bit twos' complement numbers expressed with two hex characters.

All these hex values should first be translated into decimal values.

Then they can be converted into a physical unit of degrees by multiplying 0.01.

- e.g. X axis reads 0301 when converted reads +7.69 degrees.
	- Y axis reads 0200 when converted reads +5.12 degrees.

However if the left most bit of the Hex value in Binary is set then the number is likely to be negative so apply 2's complement, convert to decimal and multiply the result by 0.01.

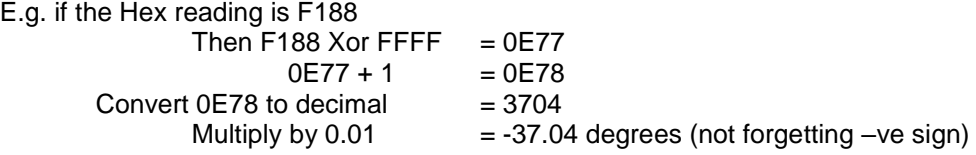

Positive and negative x values are the tilt angles of Research Unit as illustrated in the diagrams below.

Similarly, the positive and negative y values are as illustrated below.

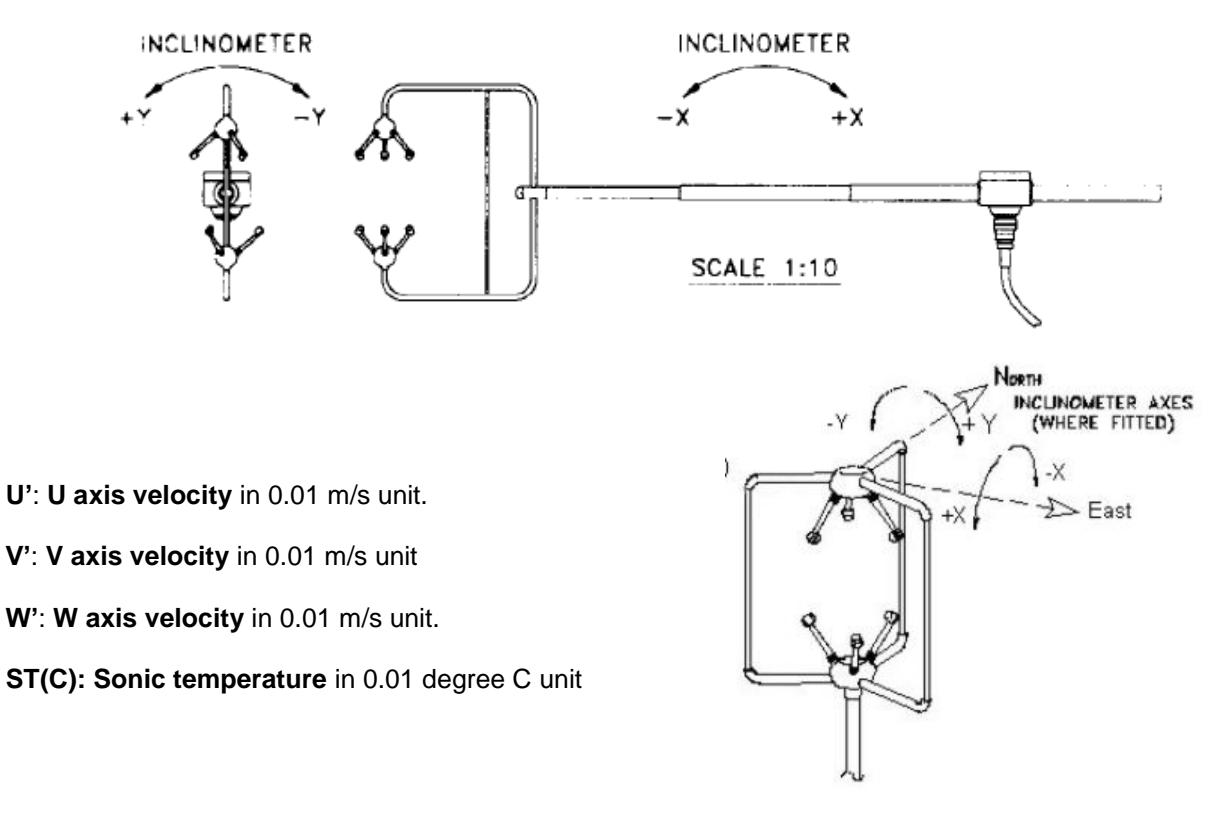

Inclinometer data in degrees can be obtained by placing the unit into Interactive Mode (IM) and typing INCL, the unit will report the inclination of the Anemometer.

The Format is  $\pm$  XX.XX,  $\pm$  YY.YY.

If an inclinometer is not fitted or faulty the above addresses are not output.

### <span id="page-41-1"></span><span id="page-41-0"></span>**15 USING ANALOGUE OUTPUTS WITH PCIA BOX (1189-PK-020).**

### <span id="page-41-2"></span>**15.1Introduction**

Analogue outputs can be provided by using the optional PCIA. The analogue output card decodes the serial message from the anemometer and generates the appropriate analogue outputs. Seven analogue outputs are provided of 14 bit resolution. The pin assignment for these is given in Section 10.1.4.

#### <span id="page-41-3"></span>**15.2Analogue outputs Channels 1,2 and 3**

These channels represent the wind velocity. The variables represented by each channel depend on the anemometer's operating mode, and are defined in the following table:

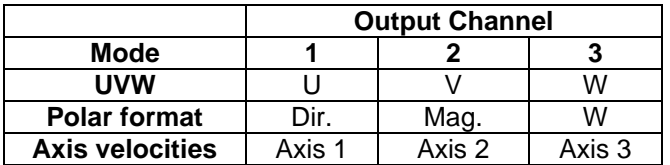

For U, V and W magnitude, and axis velocities,  $\pm 2.5V$  represents  $\pm 10$ ,  $\pm 20$ ,  $\pm 30$  or  $±60m/s$  as selected when configuring the anemometer. For direction in polar format the  $±2.5V$ output range represents either 360° or 540°. This option is also set up when configuring the anemometer.

The direction representation is:

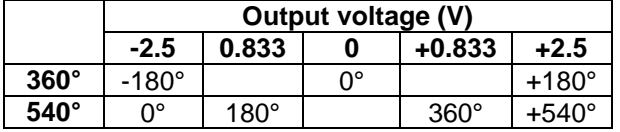

The 540° mode avoids the output oscillating between -2.5V and +2.5V in response to a direction varying around 180°.

#### **Channel 4 - Speed of Sound or Sonic Temperature**

The variable represented by this analogue output also depends on the configuration of the anemometer's speed of sound or sonic temperature. The representations for each available mode are:

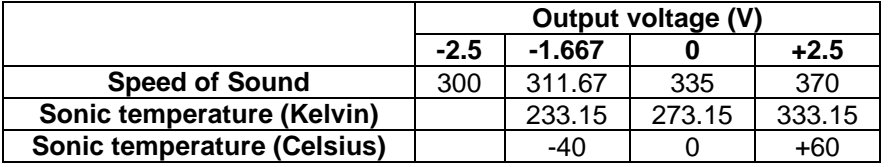

#### **Channel 5 - Absolute Temperature**

The voltage output at a given temperature is independent of the anemometer's temperature output configuration. The following table shows the mapping between voltage and temperature:

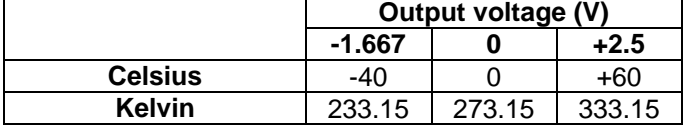

#### **Channel 6 - Reserved for future expansion**

This analogue output is not currently used.

#### **Channel 7 and 8 - Analogue Inputs/Outputs**

Channels 7 and 8 echo the voltage on the lowest two analogue inputs that are enabled i.e. the first two in the serial data message from the anemometer. The analogue inputs at the anemometer are in the range  $\pm 5V$ . The analogue outputs have a range of  $\pm 2.5V$ . The voltage output is half the analogue input value. For example an analogue input of +5V is echoed at +2.5V.

### <span id="page-42-0"></span>**15.3 Analogue Sync. Output**

A logic 1 on the Sync/Auxiliary output (pins 6 & 7 of the 9-way D type connector on the PCI/A) indicates that the analogue outputs have settled. A logic 0 is generated during the period when the analogue outputs are being updated (approximately 2ms duration). For full specifications please see section 10.1.4.

#### **1210-K-068 Measurement Sequence**

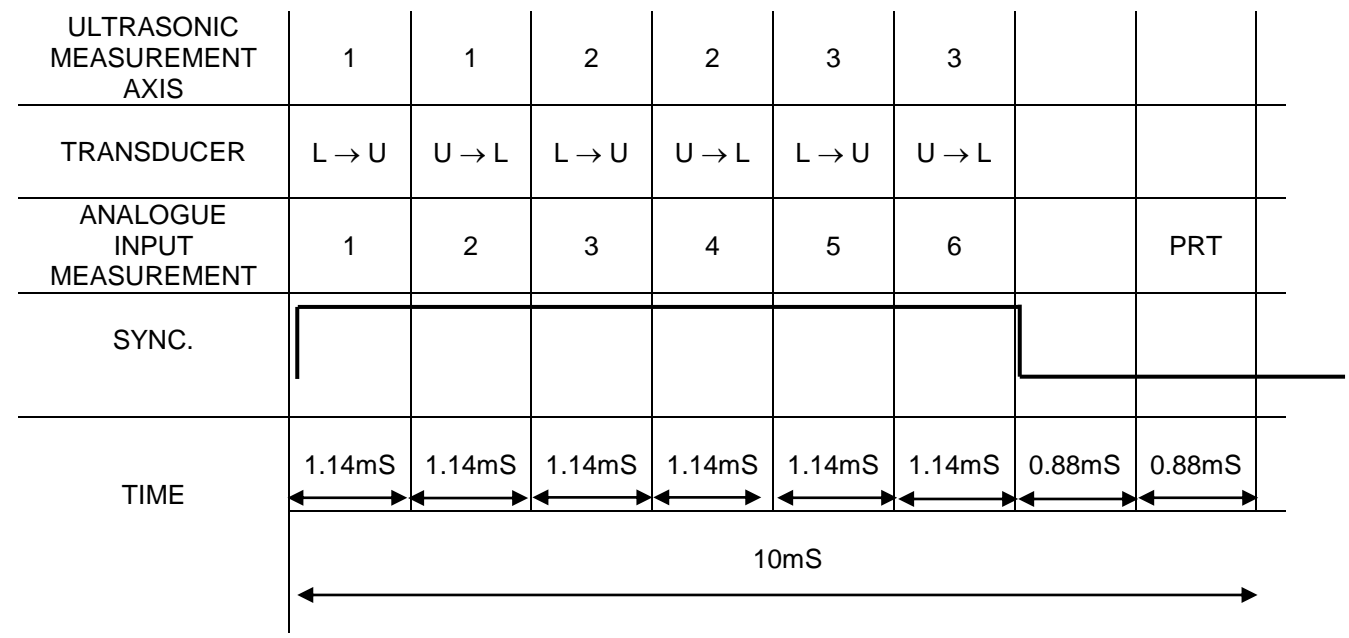

NOTES:

- 1.  $L \rightarrow U$  indicates lower to upper transducer firing
	- $U \rightarrow L$  indicates upper to lower transducer firing
- 2. Serial output of the previous measurement commences as SYNC goes high

### <span id="page-42-1"></span>**15.4Analogue Status Output**

A logic 1 on the status output (pin 24 wrt signal ground of the 25-way D type connector on the PCIA) indicates that the analogue outputs are valid (i.e. the full set of configuration data have been received from the anemometer and there are no data errors for the current output data). The pin assignment and electrical specification of the status output are contained in Section 10.1.4.

### <span id="page-42-2"></span>**15.5Test Modes**

The analogue output system includes two self-test modes. They are activated by the pulling low the relevant pin on the 25-way D type connector, and remain active until the pin is pulled high or allowed to go open circuit. The pin assignment and electrical specification are contained in section 10.1.4. Pulling Test Pin 1 low causes all eight analogue outputs to simultaneously cycle through the following sequence of voltages:

-2.50v, -1.25v, 0.00v, 1.25v, 2.50v

The outputs remain at each voltage for four seconds so that the sequence repeats every twenty seconds.

Pulling Test Pin 2 low causes the same sequence of voltages to be output on each channel in turn, while the unused channels are held at 0.00v, i.e. the sequence is first output on channel 1, then channel 2, then 3 etc. For this test the complete sequence lasts 160 seconds.

### <span id="page-43-0"></span>**16 VIEWING & LOGGING THE DATA USING GILL WINDVIEW SOFTWARE**

WindView is a software package from Gill Instruments that is free to download from the Gill Instruments website:

<http://gillinstruments.com/main/software.html>

It is designed to allow the user to view and log data from a single or multiple anemometers.

Please note that WindView does not allow 2-way communication with the connected anemometer, so any configuration of the HS must take place prior to connection to WindView.

To begin, open the WindView software package and select the required serial port

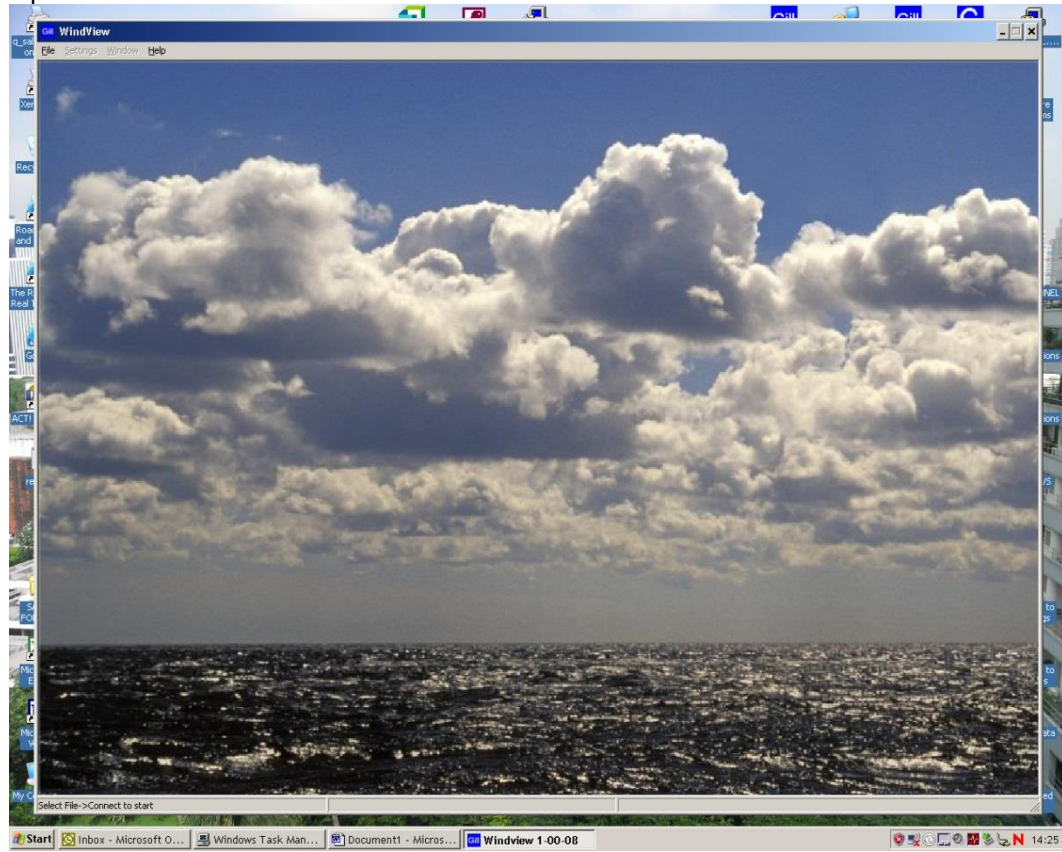

Open WindView Software.

Select Connect from the File Drop down menu.

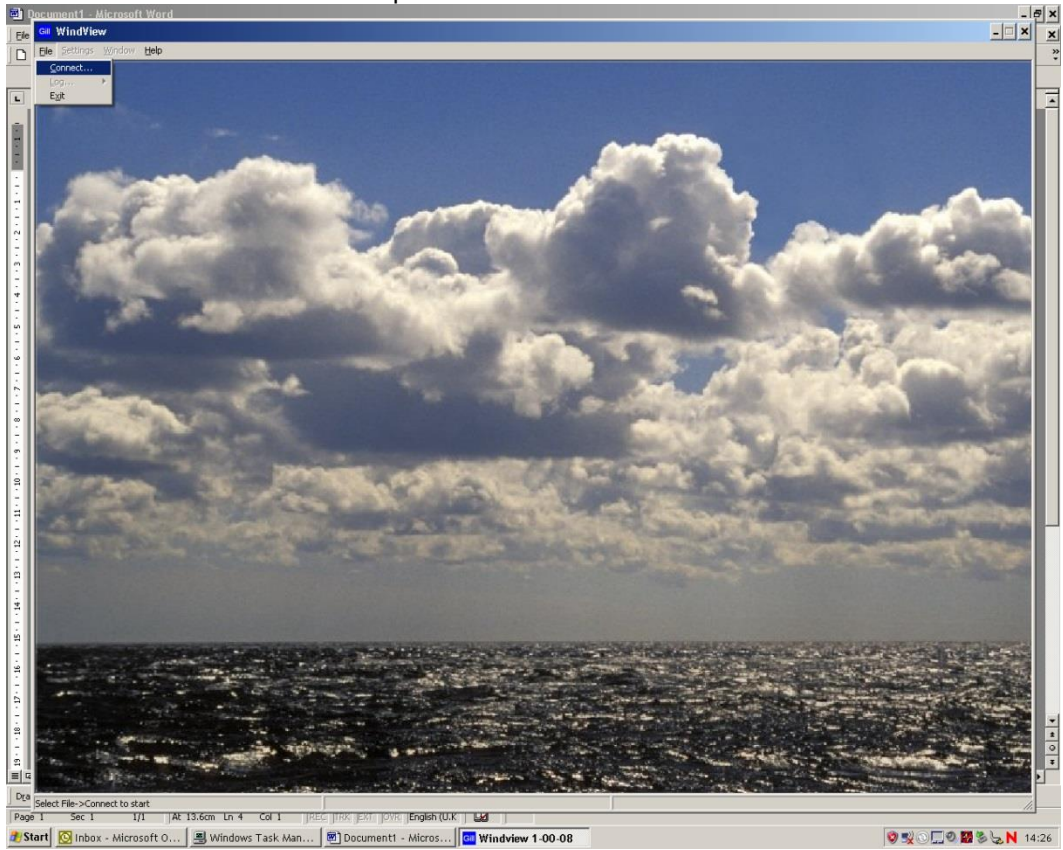

The Output Format field should match the sensor ie Gill Polar, 3 axis UV or NMEA. Select the required COM Port from the menu. Select the required baud rate to match the sensor eg 9600 baud. Leave Parity set for None.

Click on Connect.

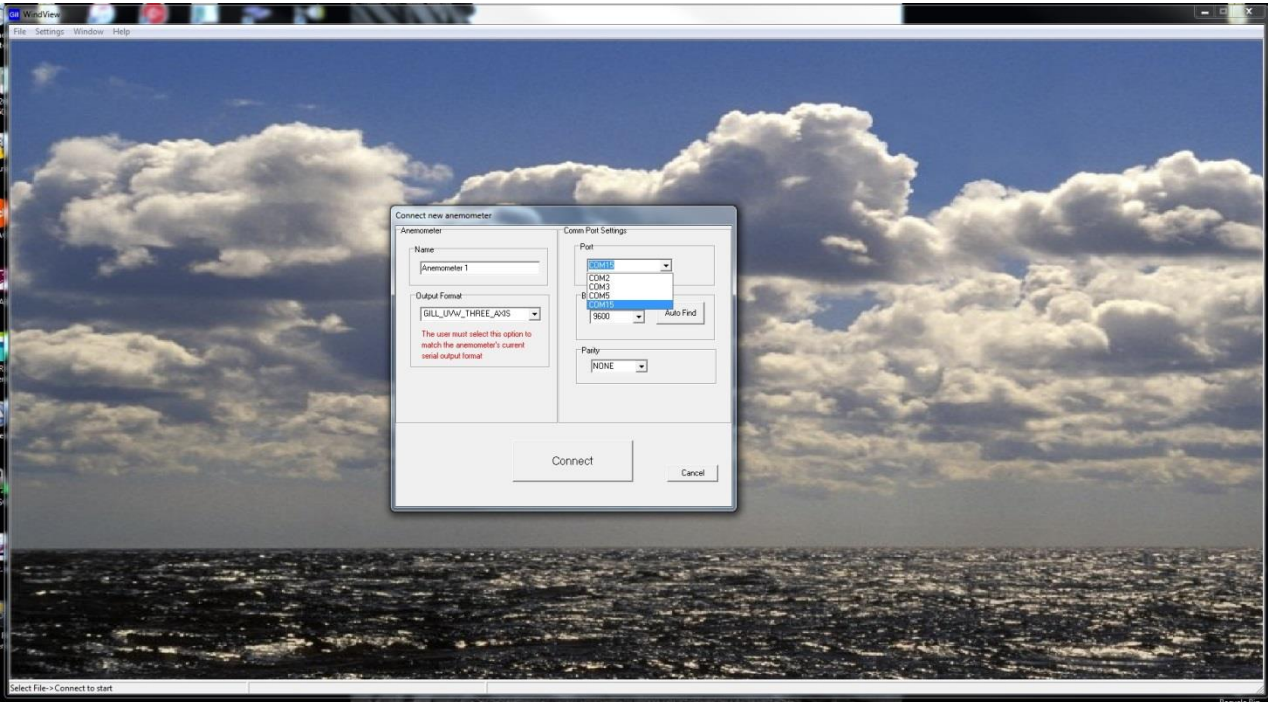

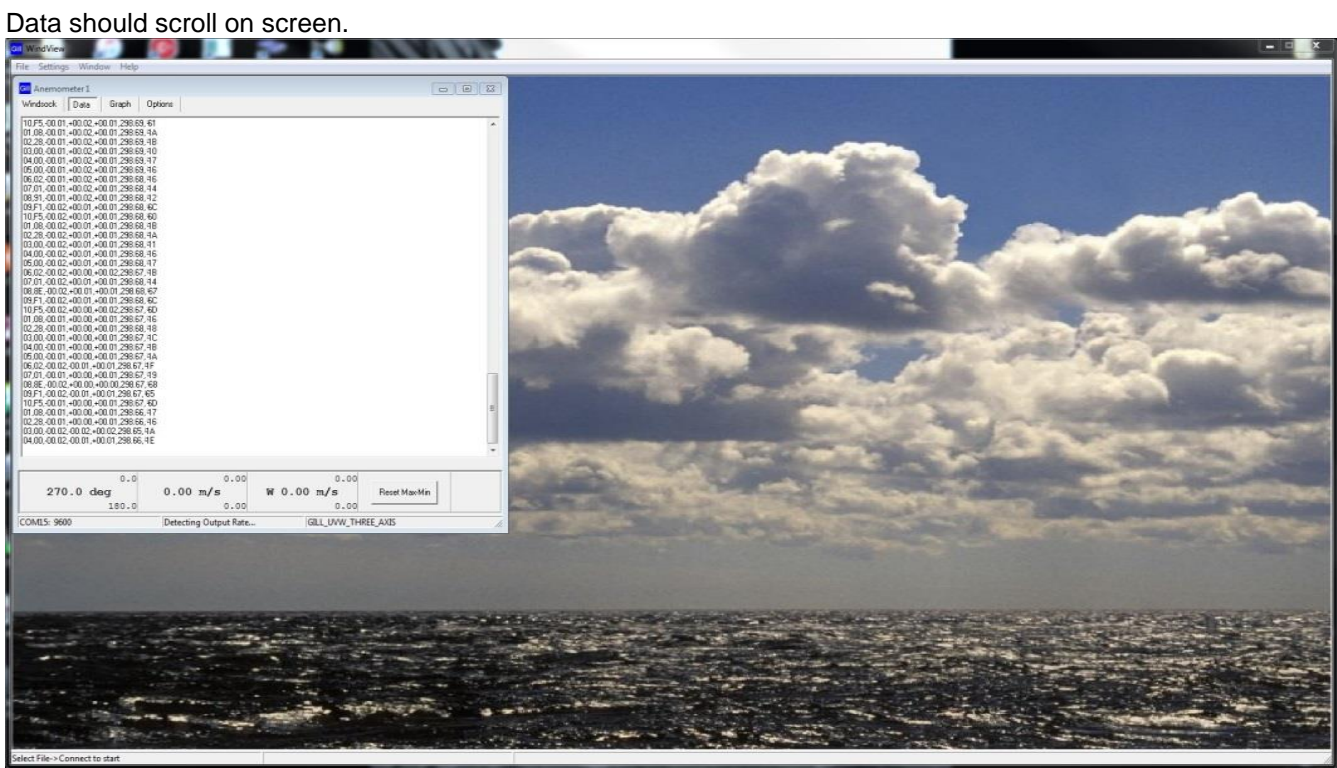

To Log data use Settings menu and select logging.

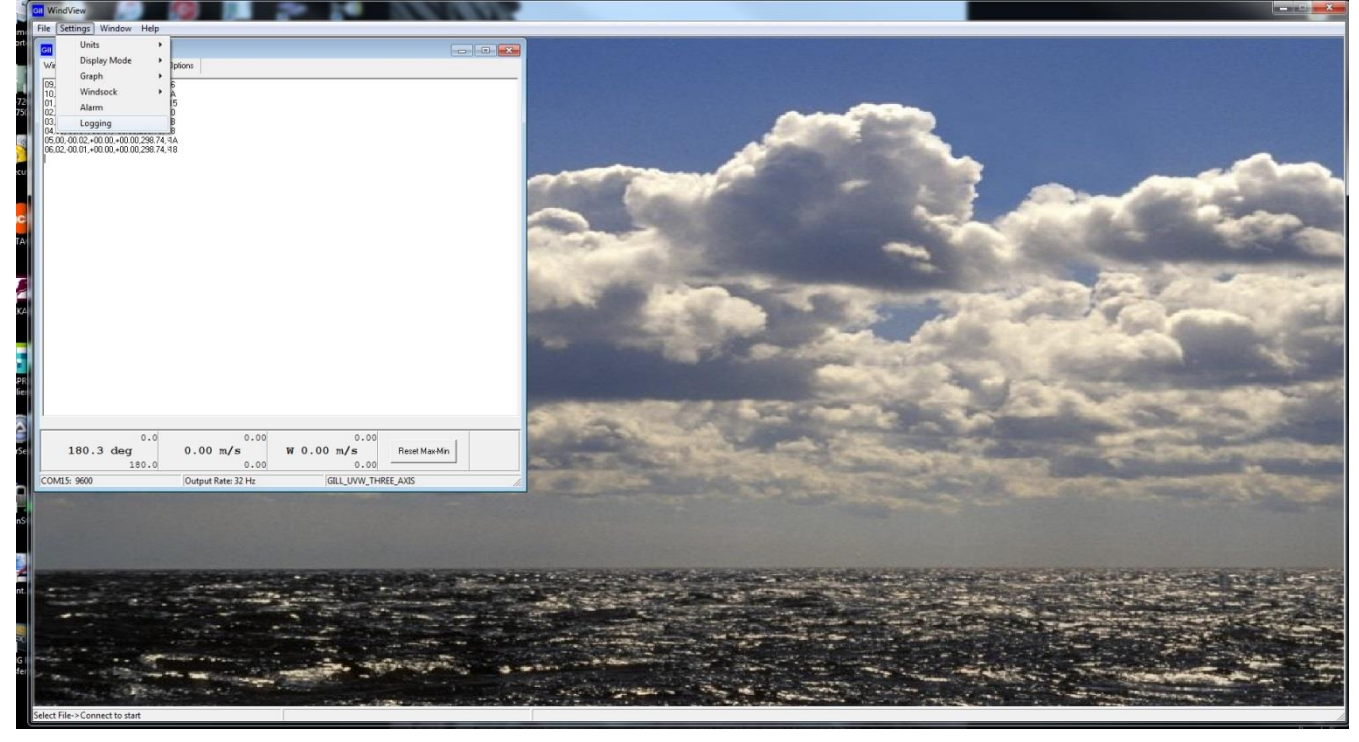

Select type of log, in this case continuous with boxes ticked for append time stamp and append record count if required.

Select a file directory and file name.

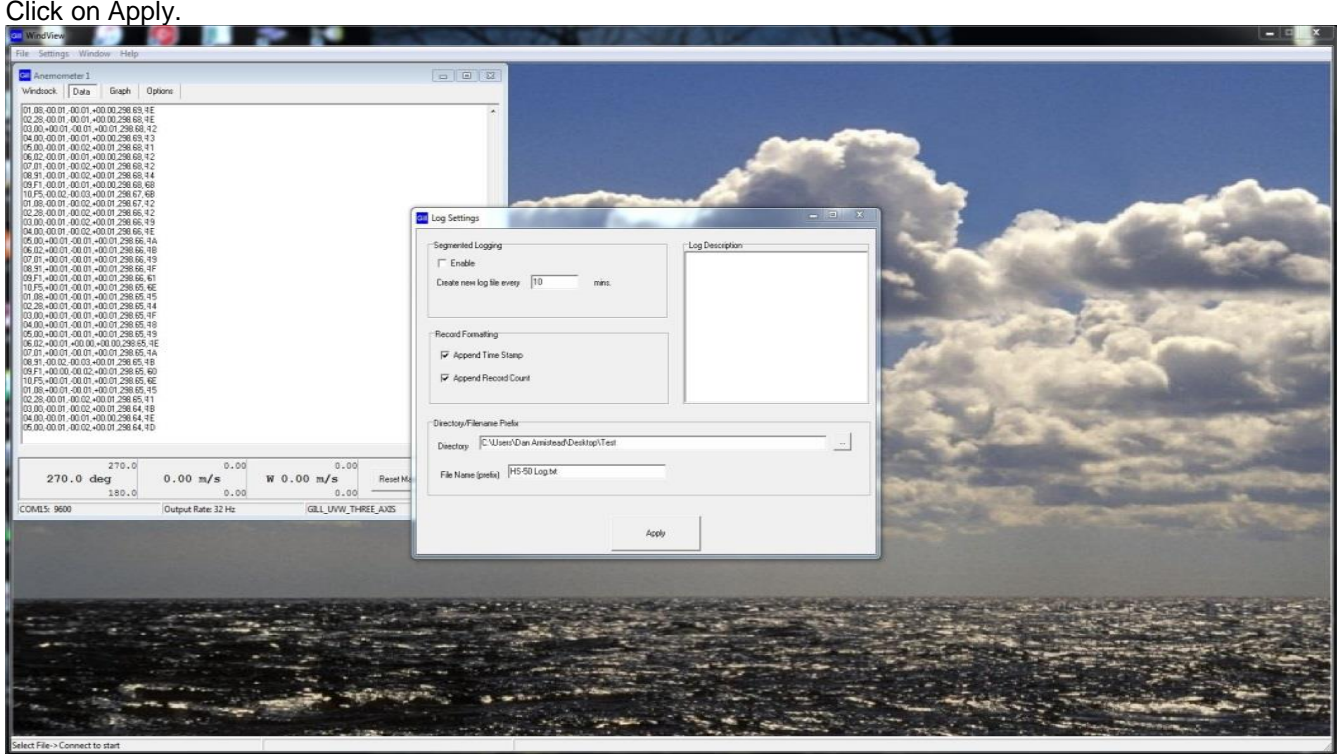

#### Click on OK.

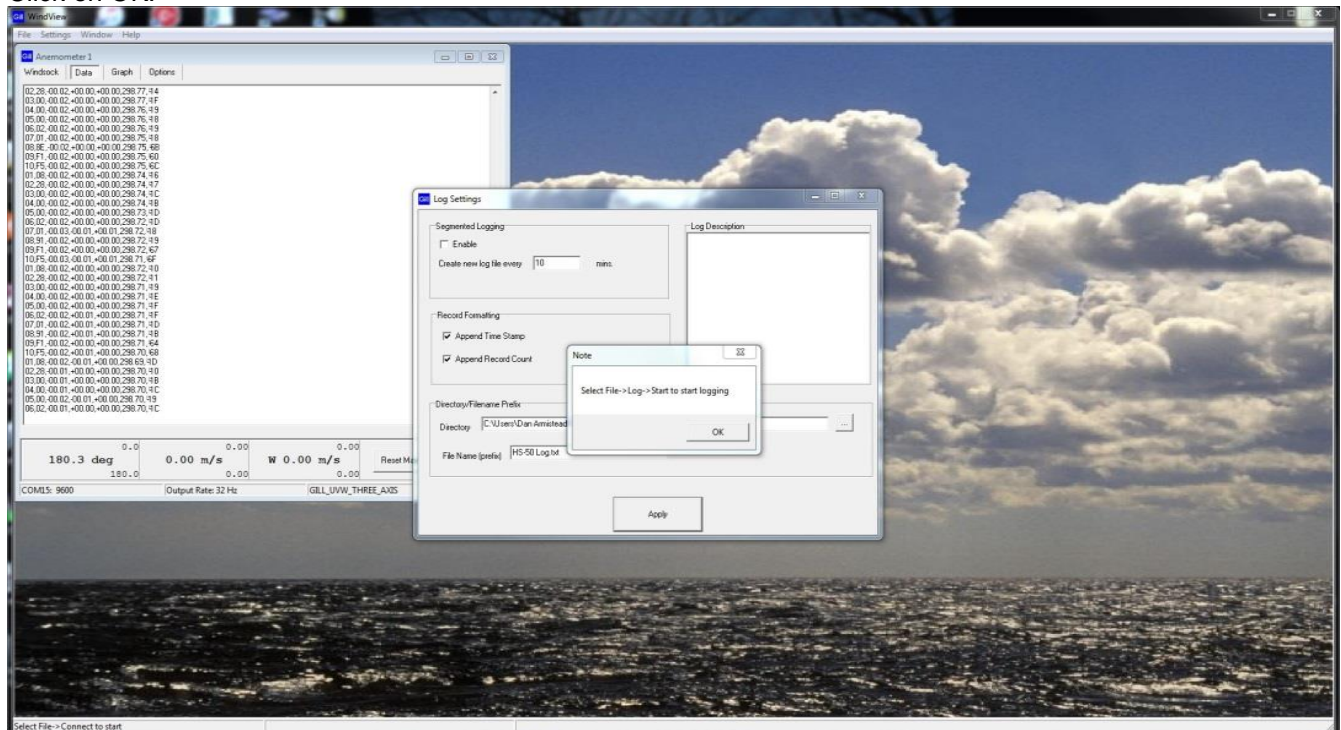

### To Start the Logging Select File/Log/Start.

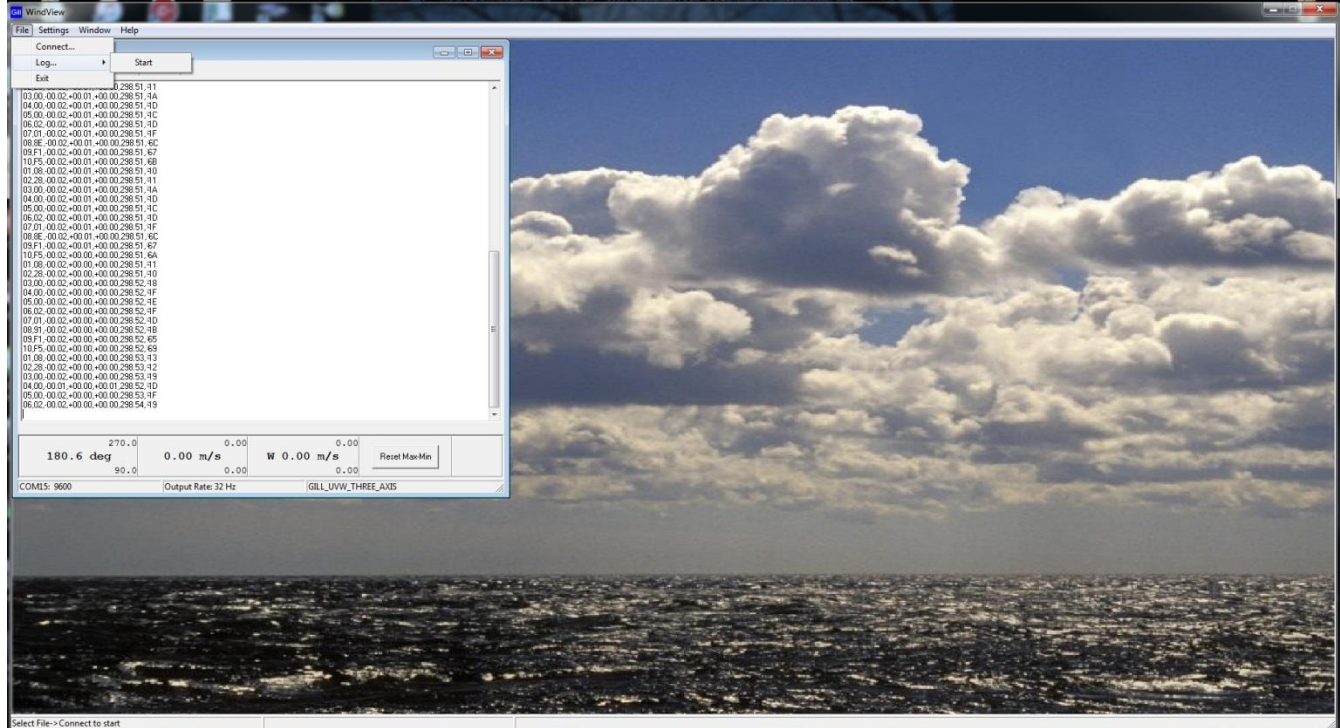

To Stop the Logging Select File/Log/Stop.

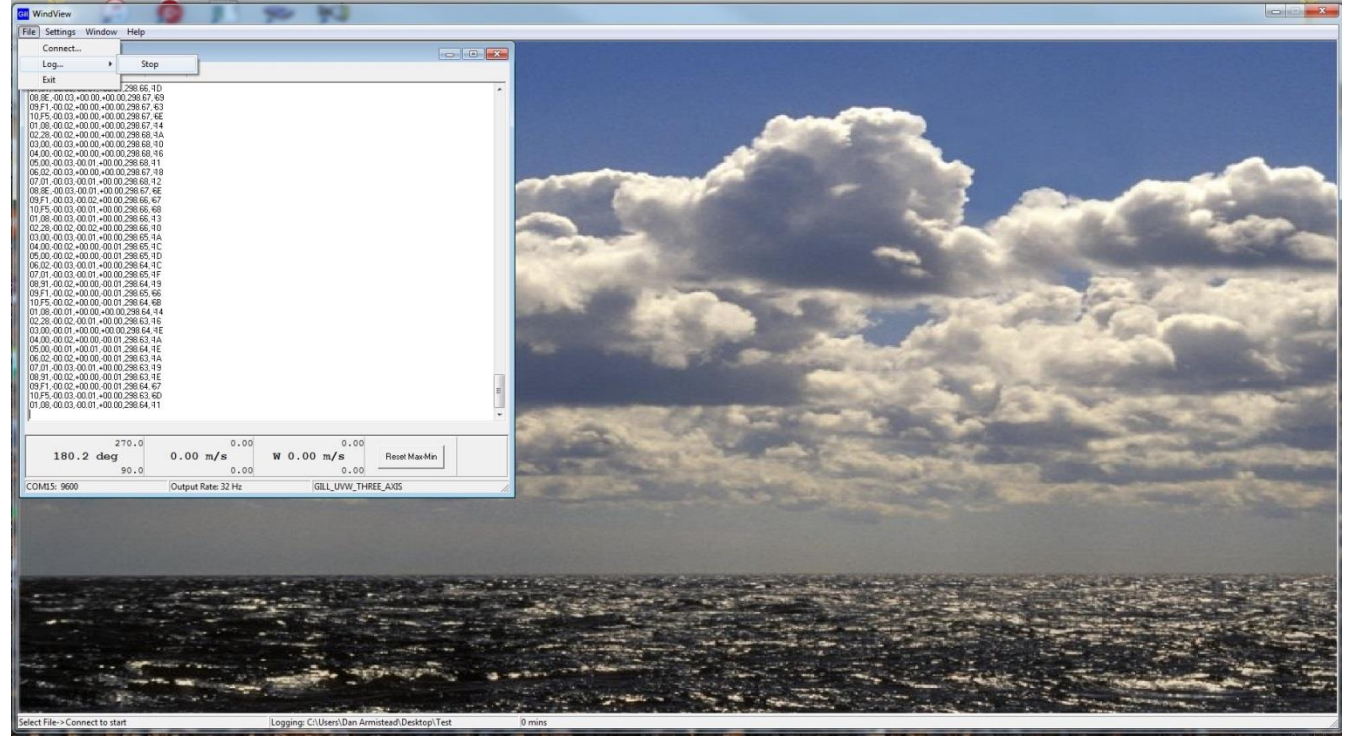

#### Example HS data logged Notepad.

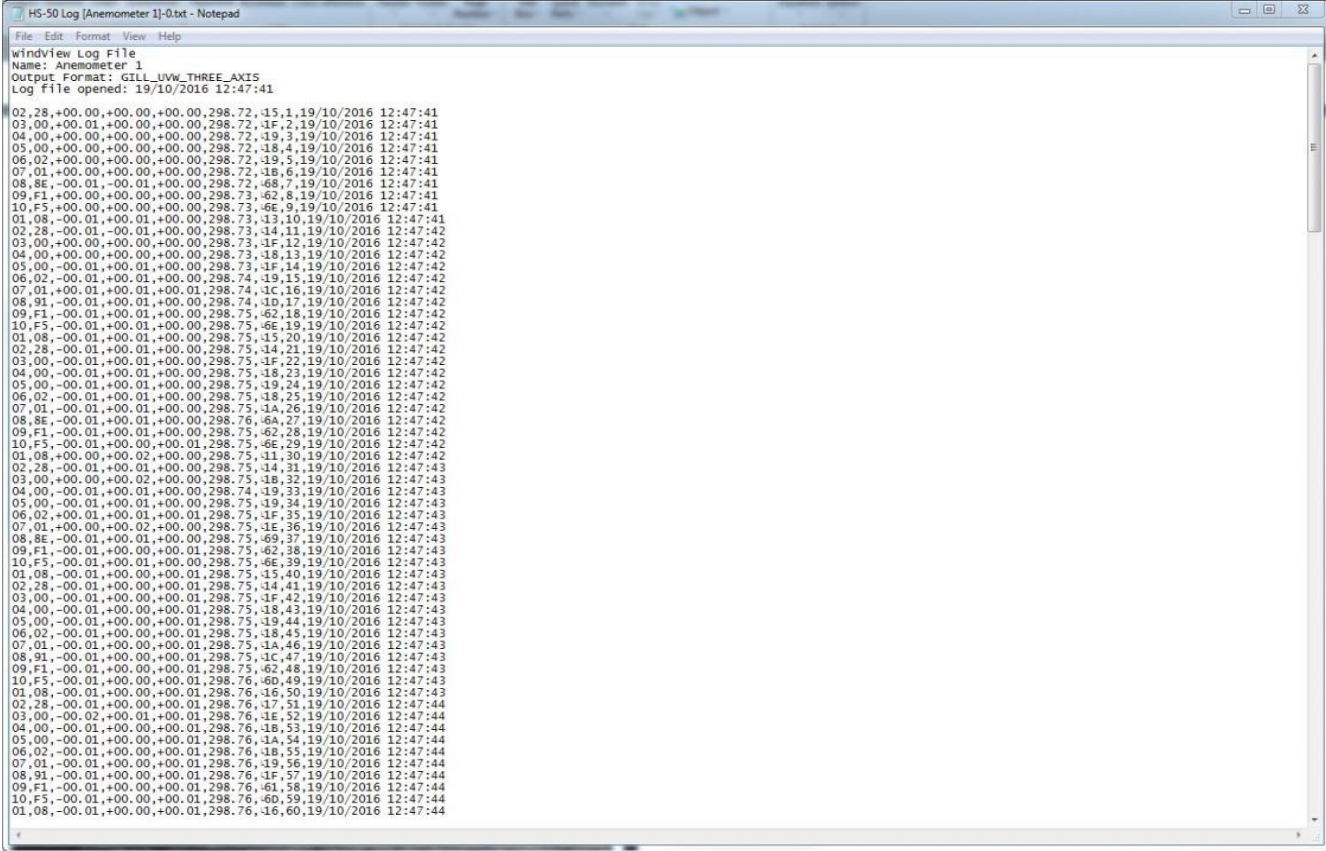

### <span id="page-49-0"></span>**17 INSTRUCTIONS FOR USING WINDCONVERT BINARY TO ASCII CONVERSION UTILITY**

- WinConvert can be used with the Research & WindMaster range of Gill Anemometers to convert logged Binary data into a readable ASCII format.
- It is available to download from the Gill Instruments website:

<http://gillinstruments.com/main/software.html>

Once the program has downloaded and started, the following window will be displayed:

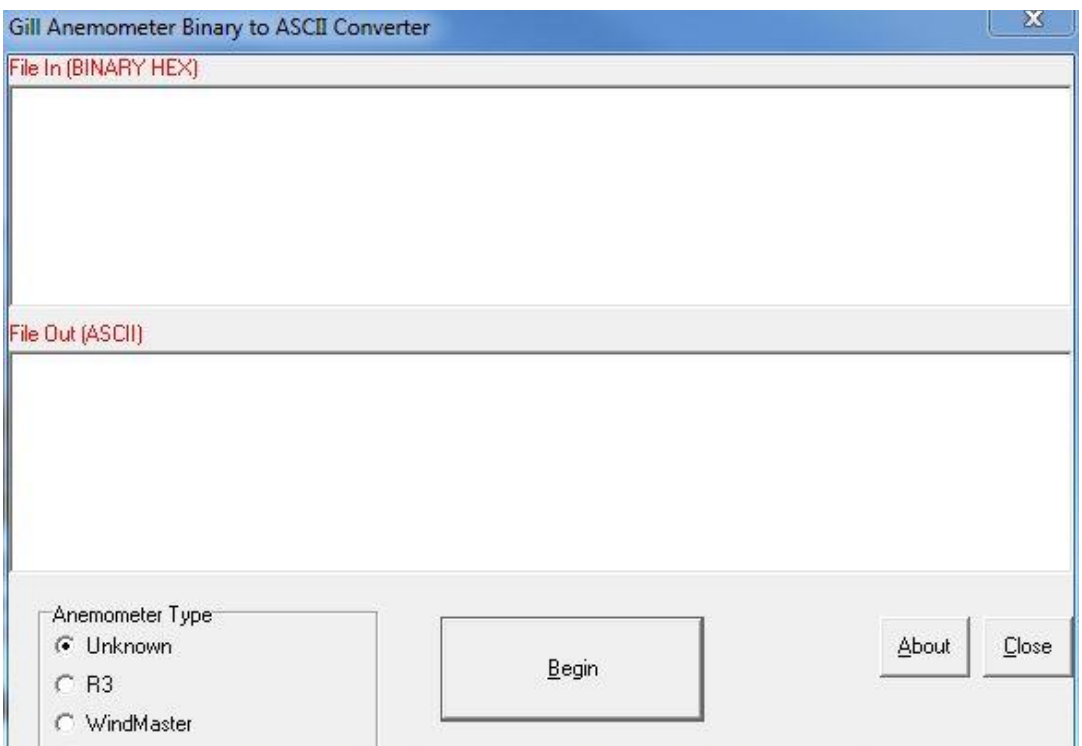

Select the type of anemometer the binary file was generated by (or leave unknown selected if the anemometer type is unknown), click begin to start the process and the following window will be displayed:

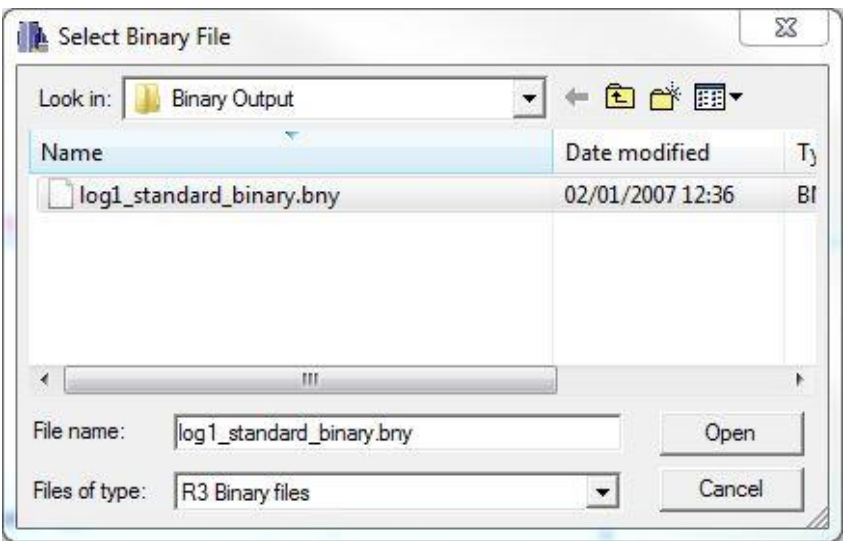

Select open and the conversion process begins, once complete the following message will be displayed:

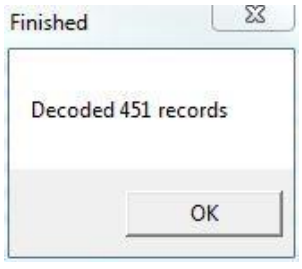

The results will be displayed in the main program lower window (together with the field information for the string.:

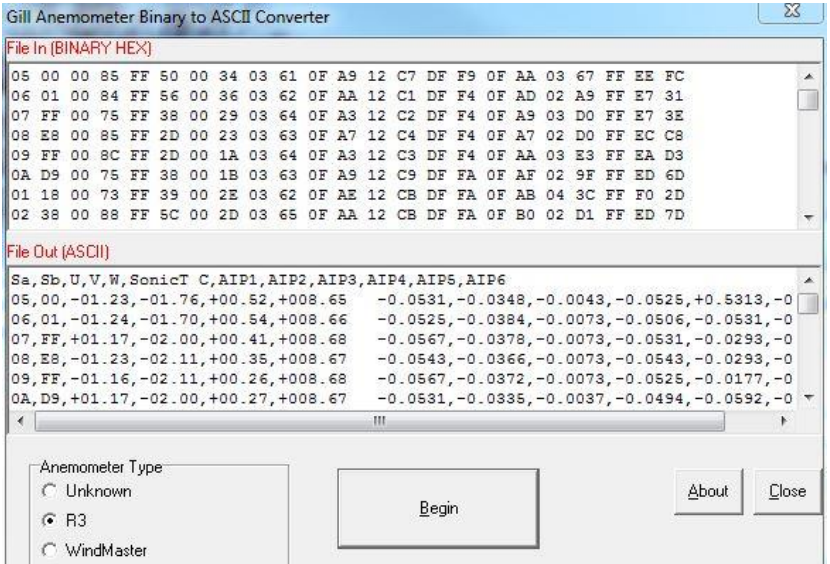

To save the data, select all the text in the lower window & copy it. Then open up a notepad/word package and paste the data. The file can then be saved.

### <span id="page-51-0"></span>**18 MAINTENANCE & FAULT-FINDING**

### <span id="page-51-1"></span>**18.1Cleaning**

If there is any build-up of deposit on the unit, it should be gently cleaned with a cloth moistened with water and soft detergent. Solvents should not be used, and care should be taken to avoid scratching any surfaces. The unit must be allowed to defrost naturally after being exposed to snow or icy conditions, do NOT attempt to remove ice or snow with a tool.

### <span id="page-51-2"></span>**18.2Servicing**

There are no moving parts or user-serviceable parts requiring routine maintenance. Opening the unit or breaking the security seal will void the warranty and the calibration. In the event of failure, prior to returning the unit to your authorised Gill distributor, it is recommended that:

- 1. All cables and connectors are checked for continuity, bad contacts, corrosion etc.
- 2. A bench test is carried out as described in Section 19.1.
- 3. You contact your supplier for advice

### <span id="page-51-3"></span>**18.3Fault-finding**

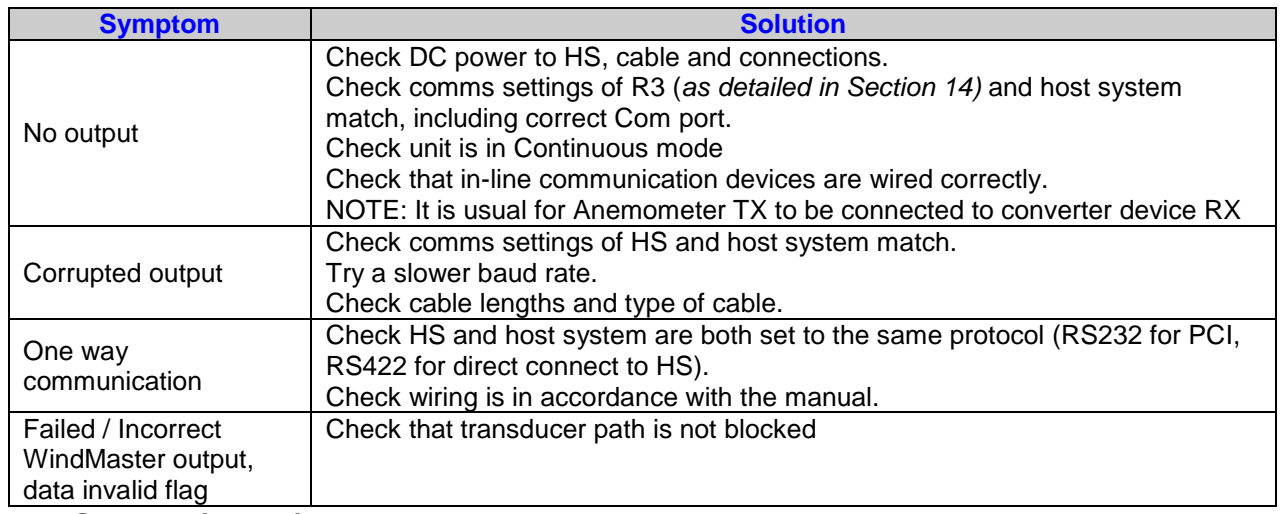

### <span id="page-51-4"></span>**18.4Status (error) codes**

Refer to section 14.2.

### <span id="page-51-5"></span>**18.5Returning units**

If the unit has to be returned, it should be carefully packed in the original packaging and returned to your authorised Gill distributor, with a full description of the fault condition.

### <span id="page-51-6"></span>**19 TESTS**

### <span id="page-51-7"></span>**19.1Bench test**

- 1. Couple the HS to the host system and power supply, using a known working test cable.
- 2. Check that the unit is correctly configured.
- 3. Check for normal output data, and that the Status Code cycles through 01 to 10.
- 4. If the status code is 00, refer to Section 14.2 Status Fields.
- 5. Use an office fan or similar to check that the unit is sensing wind, turning the unit to simulate changing wind direction and to check that all three axes are functioning.
- 6. Note that this a quick functional test. There are no calibration adjustments. *See 18.2.*

### <span id="page-52-0"></span>**19.2Head Alignment Test**

In ambient temperature conditions (+18°C to +26°C) and in a still air environment, it is possible to perform a check on the head alignment by using the Sonic Temperature reported by the HS as an indicator. Using a PRT as a reference, compare the PRT reported value with the value being output by the HS. These values should be within ±3°C of each other within the temperature range specified above. If the Sonic Temperature reports outside of this tolerance range, the HS has potentially suffered head distortion. If this is the case the HS will need to be returned to Gill Instruments for investigation.

### <span id="page-52-1"></span>**19.3Calibration**

**Note** - There are no in-use calibration adjustments; the unit is designed NOT to require recalibration within its lifetime.

Certified calibration

The HS is Wind tunnel calibrated in accordance with ISO 16622 with traceability to national standards.

Accuracy at 12 m/s Wind speed <1% RMS @ 12m/s Direction < $\pm$ 1°RMS

### <span id="page-53-0"></span>**20 APPENDIX A**

### <span id="page-53-1"></span>**Summary Of Abbreviations Used In This Manual**

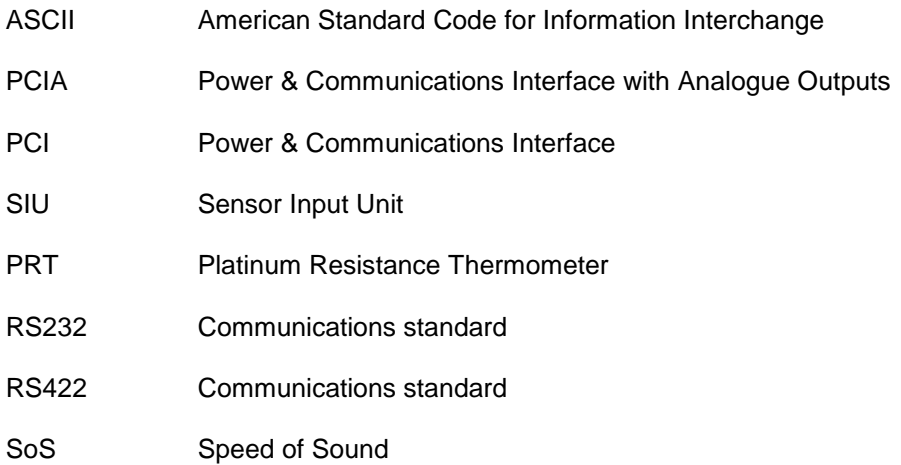

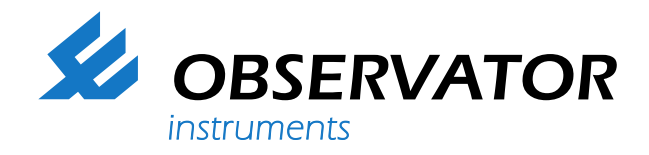

**As a representative of this supplier, we – from Observator – distribute these products. Originating from the Netherlands, Observator has grown into an internationally oriented company with a worldwide distribution network.**

#### **For more information contact Observator Instruments:**

#### **Australia**

T: +61 3 8706 5000 E: sales.au@observator.com / service.au@observator.com

#### **Germany**

T: +49 (0)152 02047306 / +49 (0)152 02047308 E: contact@observator.com

#### **The Netherlands**

T: +31 (0)180 463411 E: sales@observator.com / service@observator.com

#### **Poland**

T: +48 537 209 665 E: a.miller@observator.com

#### **Singapore**

T: +65 68 72 08 63 E: sales@observator.sg

#### **United Kingdom**

T: +44 (0)783 346 4884 E: info.uk@observator.com

#### **Welcome to the world of Observator**

Since 1924 Observator has evolved to be a trend-setting developer and supplier in a wide variety of industries. Originating from the Netherlands, Observator has grown into an internationally

oriented company with a worldwide distribution network and offices

in Australia, Germany, the Netherlands, Singapore and the United Kingdom.

**[www.observator.com](http://www.observator.com/)**